# **ZONT H-1 Navien – интеллектуальный GSM-термостат**

# **Назначение**

### **ZONT H-1 Navien предназначен для дистанционного контроля и управления котлом системы отопления.**

Термостат автоматически регулирует работу котла в режиме нагрева таким образом, чтобы в помещении сохранялась заданная температура. Он контролирует техническое состояние котла и сигнализирует (оповещает) при возникновении аварии или отключении напряжения питания. Команды управления, настройка режимов работы, и передача данных о рабочих параметрах котла и термостата осуществляются по GSM связи и через интернет.

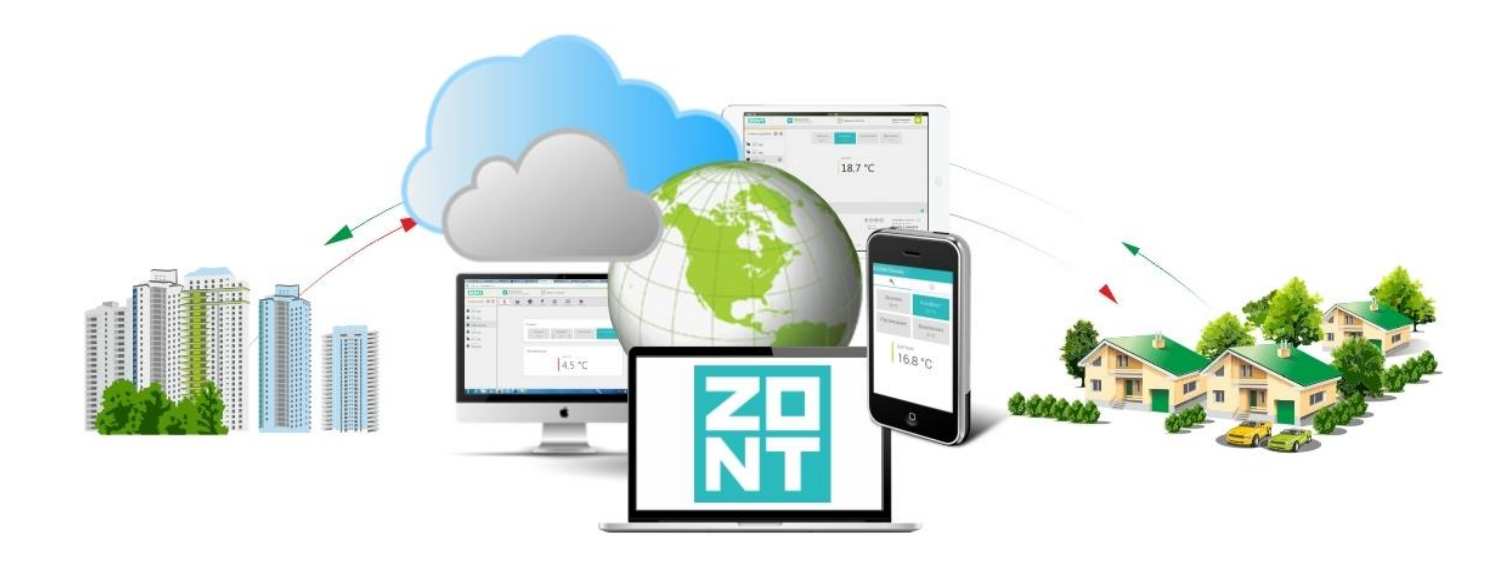

#### *Внимание!*

*Все монтажные работы по подключению термостата к котлу и его настройка должны производиться в точном соответствии с данной инструкцией, соблюдением требований по технике безопасности и при обязательном участии квалифицированных специалистов компании-производителя отопительного оборудования. Производитель не несет ответственности за любое повреждение, возникшее в результате неправильной установки и эксплуатации термостата, будь то повреждение отопительного оборудования или непосредственно самого установленного прибора.* 

*Схемы подключения, приведенные в настоящей инструкции, имеют справочный характер и требуют строгого соответствия технической документации на подключаемое отопительное оборудование.*

### **Способы управления термостатом ZONT**

### **Для дистанционного управления используются:**

- **[Веб–сервис](https://zont-online.ru/service) ZONT** (личный кабинет на сайте [www.zont-online.ru](http://www.zont-online.ru/))
- **[Приложение ZONT](https://zont-online.ru/app_mobile)** (для мобильных устройств на платформе **iOS** и **Android)**
- **Сотовый телефон** (СМС команды и управление через дозвон на Голосовое меню)

### **Для ручного управления можно использовать:**

- **Внешнюю панель управления** (модели ZONT МЛ-726 или ZONT МЛ-732)
- **Комнатный терморегулятор** (требуется его подключение к свободному входу термостата ZONT)

### **Функциональные возможности**

### **Контроль состояния и управление работой котла через веб-сервис и мобильное приложение ZONT**

- отображение текущего состояния котла;
- отображение текущей температуры помещения;
- выбор предустановленных режимов для поддержания заданной температуры (воздуха или теплоносителя);
- мониторинг температур (воздуха, теплоносителя, ГВС);
- программирование работы котла по недельному расписанию;
- контроль состояния дополнительных датчиков (протечки, утечки газа, охранных).

### **Оповещение владельца котла**

- при отклонении текущей температуры от заданных пороговых значений;
- при аварии котла и неисправности котла;
- при неисправности подключенных датчиков температуры;
- -при пропадании и при восстановлении основного напряжения питания;
- при срабатывании дополнительных охранных датчиков (функция «Охранная сигнализация»).

### **Запись и хранение истории событий (за последние 3 месяца)**

- время работы котла и мониторинг измеряемых температур;
- время появления аварий и ошибок в работе котла;
- время пропадания и восстановление основного напряжения питания;
- время входящих звонков и текст входящих СМС;
- дата и номер версии при обновлении ПО;

### **Дистанционное обновление ПО**

- обновление программного обеспечения термостата из личного кабинета веб-сервиса.

# **Технические характеристики**

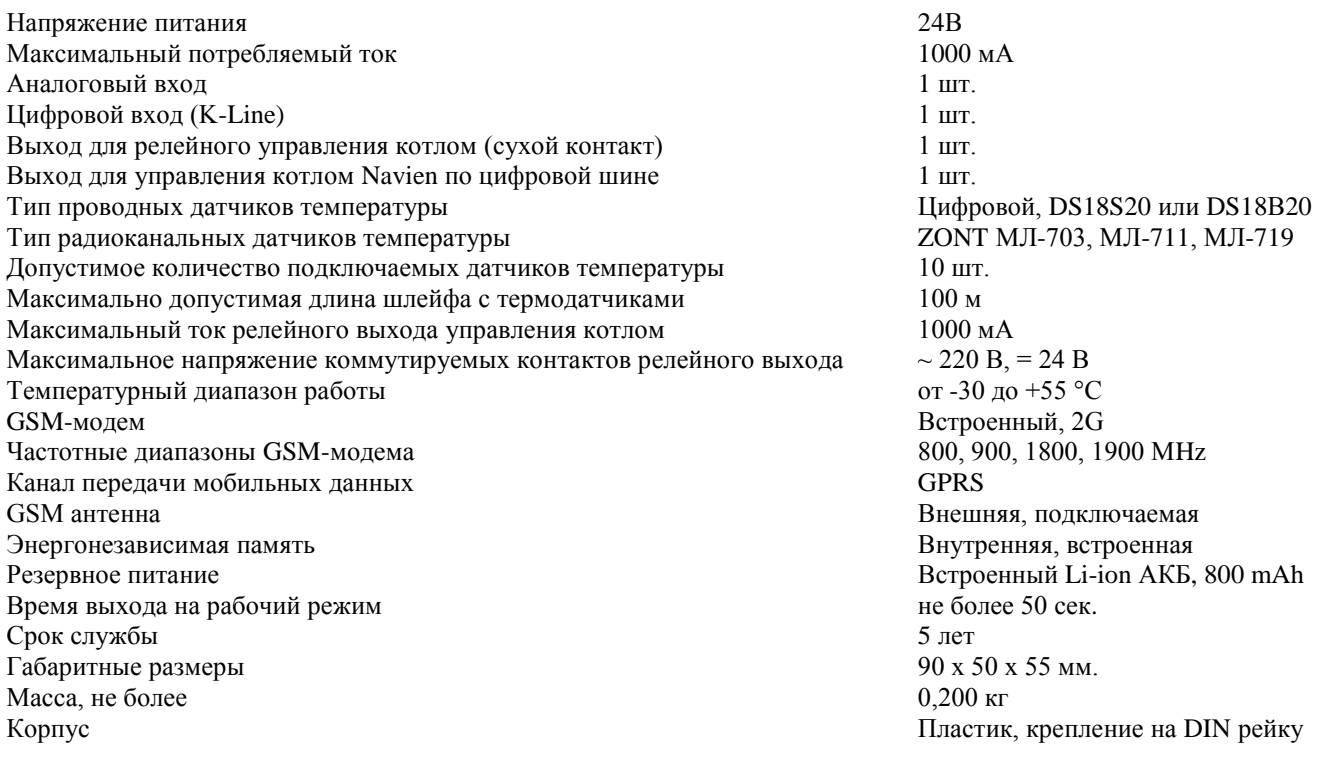

### **Комплект поставки**

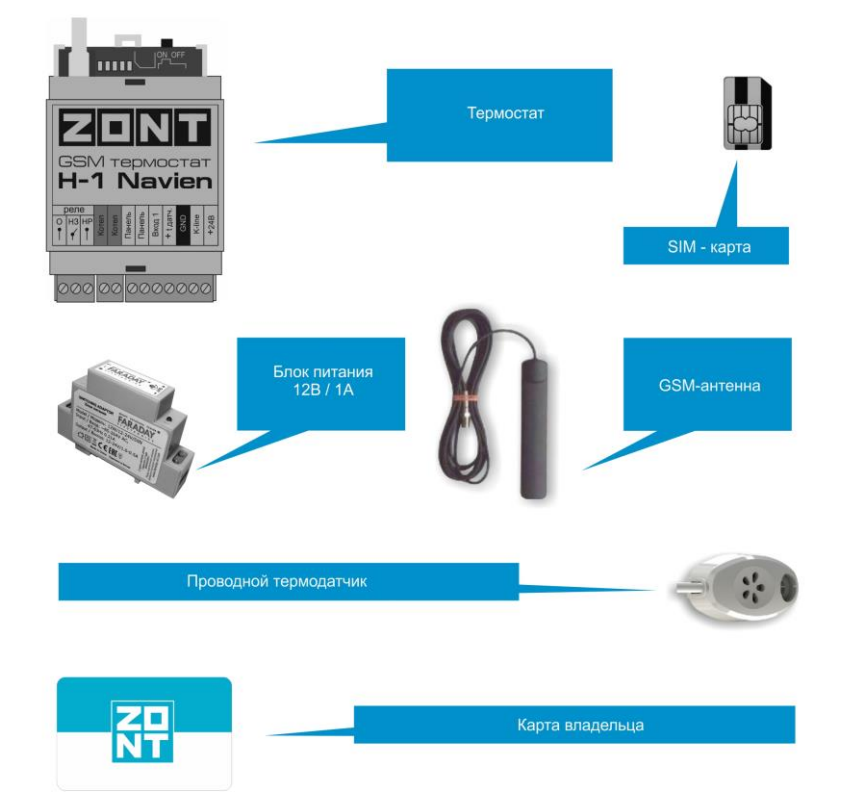

# **Назначение контактов, выключателей и индикаторов**

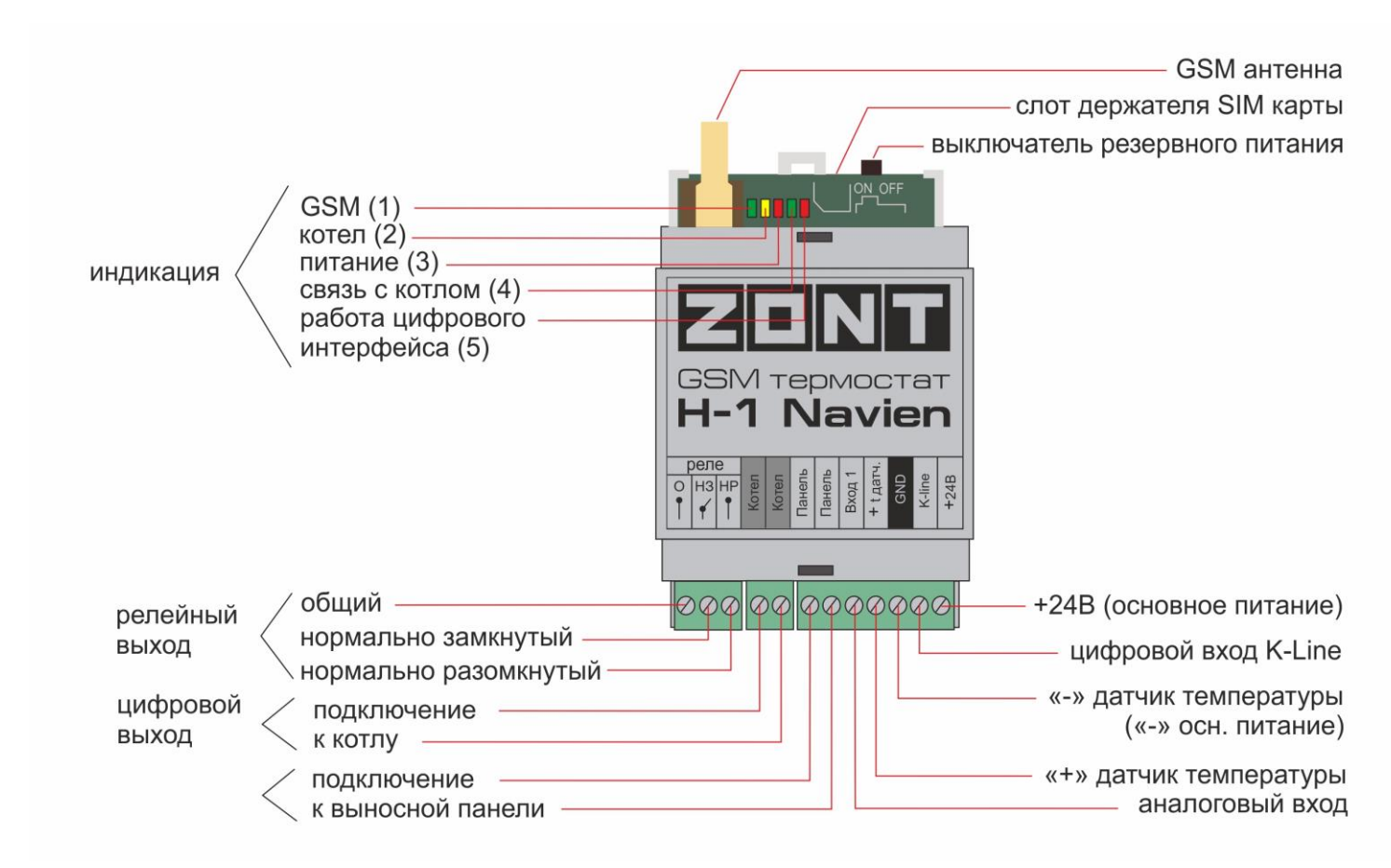

### **Регистрация термостата на сервере и стартовые настройки веб-сервиса ZONT**

Управление термостатом осуществляется через интернет, который обеспечивает сим-карта, устанавливаемая в GSM модем устройства. Для регистрации термостата в веб-сервисе и обеспечения его связи с сервером важно соблюдать приведенные ниже рекомендации по подготовке устройства к первому включению и эксплуатации.

### **ОБЯЗАТЕЛЬНО, до первого включения термостата, войдите в личный кабинет веб-сервиса и добавьте в него термостат по серийному номеру. Для этого:**

#### **Откройте сайт [www.zont-online.ru](http://www.zont-online.ru/) и войдите в личный кабинет**

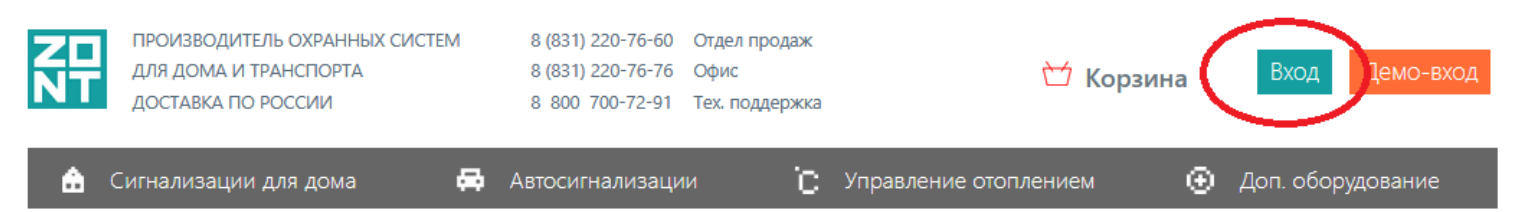

 **Для входа используйте Логин и Пароль, указанные на регистрационной карте из комплекта поставки устройства**

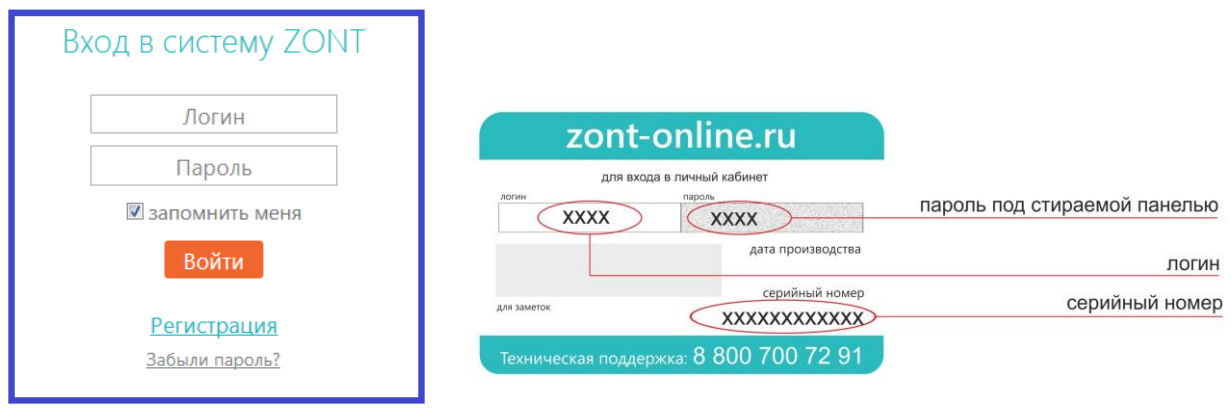

Если регистрационная карта отсутствует, выберите пункт Регистрация и в предлагаемой форме заполните все поля.

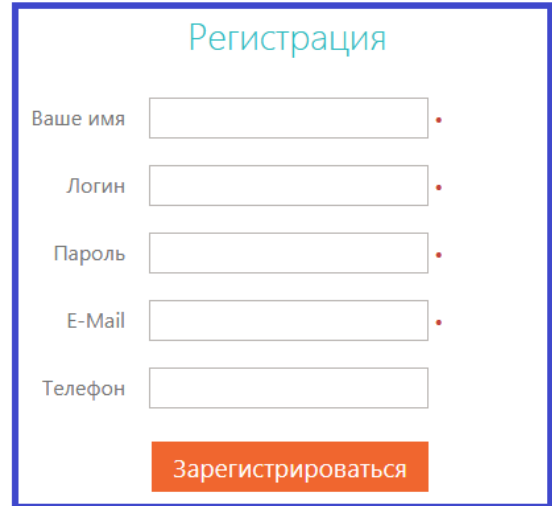

В личный кабинет поступит приглашение подтвердить адрес электронной почты, указанной при регистрации. Обязательно подтвердите адрес, т.к. он вам может понадобиться для восстановления пароля или логина в случае их утери.

**Добавьте в личный кабинет термостат по серийному номеру**

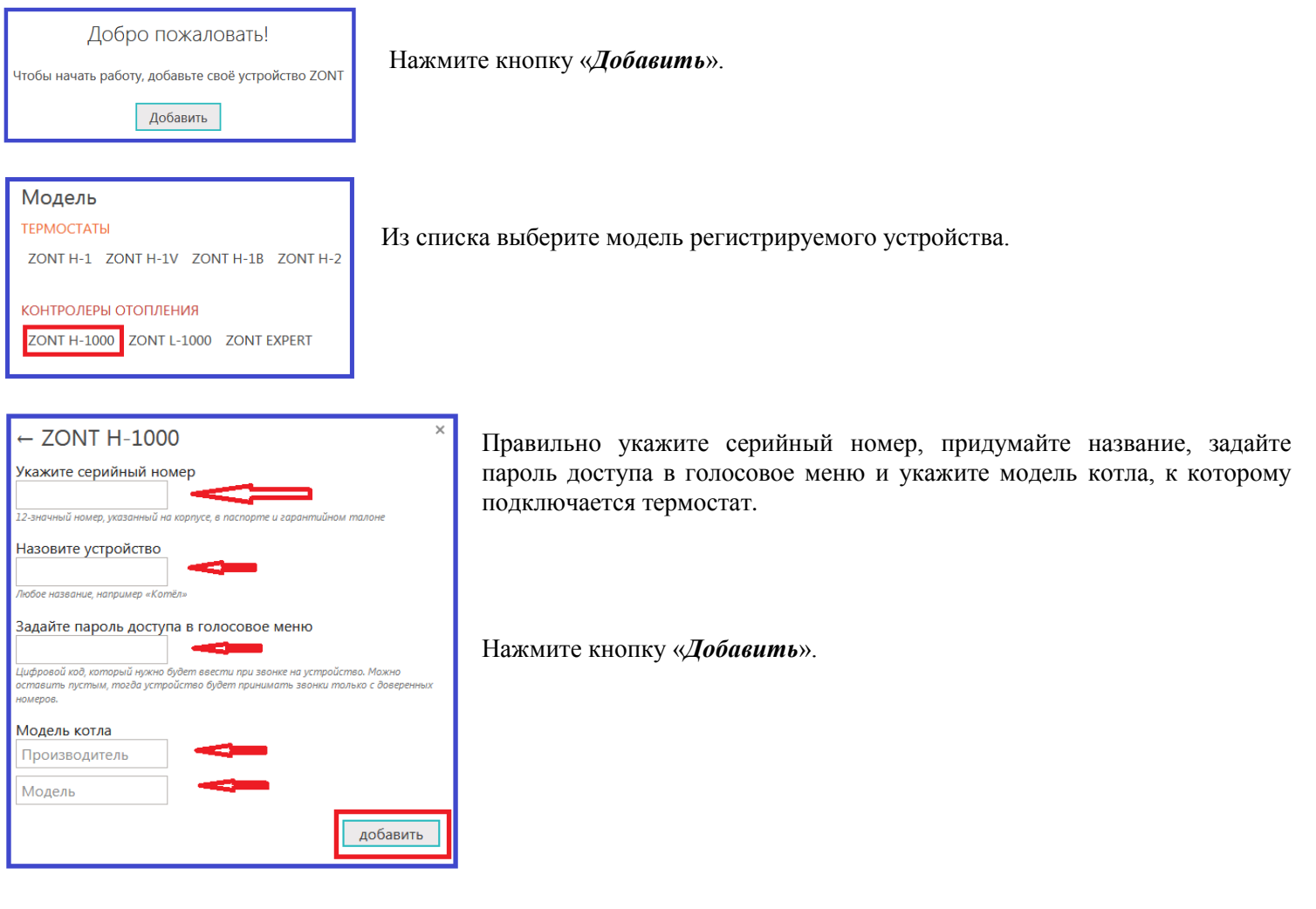

**Регистрация завершена**

### **Включение и первичные настройки**

**Установите SIM-карту в термостат. При установке ориентируйте карту правильно.**

В комплект поставки входит SIM-карта **Билайн, тариф «Прием».** На ее балансе нет средств, поэтому перед установкой в прибор необходимо пополнить баланс на сумму не менее 120 р.

**Обязательно зарегистрируйте SIM-карту на себя. Это можно сделать дистанционно с сайта ТП Прием: [https://tarif-priem-gsm.ru/index.php.](https://tarif-priem-gsm.ru/index.php)** 

После регистрации позвоните по телефону технической поддержки **ТП Прием 8 800 550 5173**. И уточните статус активности SIM-карты

### **Внимание!**

Если будет использоваться другая SIM-карта, то проверьте, что бы были подключены и активированы услуги GPRS/SMS/USS, а баланс лицевого счета был больше нуля. Обязательно уточните условия предоставления трафика за мобильный интернет. GSM-модем в устройствах ZONT поддерживает только 2G, поэтому при выборе сим-карты, это надо учитывать.

Предоставляемый интернет-трафик должен быть без ограничений по типу поддерживаемых устройств и **в том числе поддерживать устройства типа «Модем»**.

#### **Подключите GSM-антенну и включите основное питание термостата.**

Переставьте переключатель резервного аккумулятора в положение «ON». Красный индикатор должен загореться, а зеленый индикатор сначала начнет редко мигать (поиск сети GSM), а потом сменит мигание на постоянное горение с серией редких промаргиваний, что означает- связь с сервером установлена.

### **Назначение индикаторов**

По подсветке **Зеленого индикатора** можно оценить :

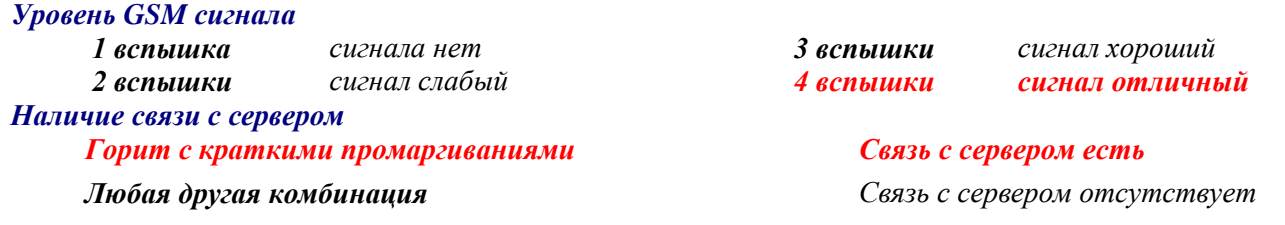

**Желтый индикатор -** индикация команды от термостата на включение котла в режим нагрева; **Красный индикатор** - индикация наличия напряжения питания;

### **Откройте меню «Настройки» и выберите «Настройки GSM».**

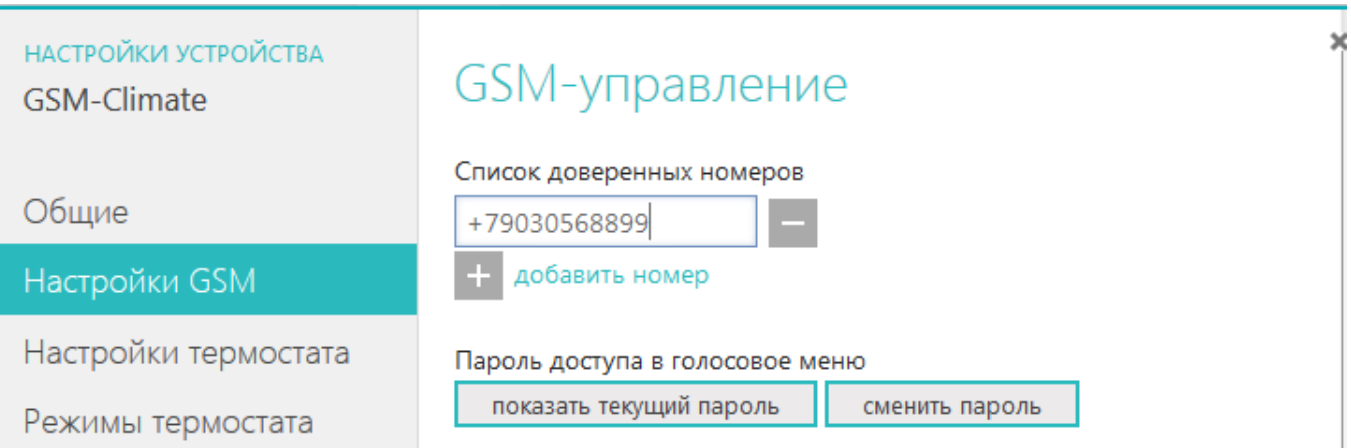

Составьте список доверенных телефонных номеров (до 5-ти шт.) для управления работой термостата по сотовой связи (Дозвон и СМС). Как правило это телефоны владельца термостата и его доверенных лиц.

Задайте Пароль доступа в Голосовое меню при дозвоне с других телефонов.

### **Структура Голосового меню**

(Управление работой термостата клавишами телефона)

- Включить Режим Комфорт клавиша 1 телефона
- Включить Режим Расписание клавиша 2 телефона
- Включить Режим Эконом клавиша 3 телефона
- Узнать баланс SIM-карты клавиша 5 телефона
	-
- Включить справку голосового меню клавиша \* телефона (звездочка)
- $\triangleright$  Повтор голосового информатора клавиша # телефона (решетка)

# **Управление SMS-командами** (полный список команд смотрите в Приложении 1)

Управление доступно при отправке команд с доверенных телефонных номеров или прочих номеров по паролю. **Например:**

1. Отправка SMS-команды для включение режима «Эконом» с новой температурой 18 градусов с доверенного телефонного номера: *Режим эконом 18*

2. Отправка SMS-команды для включение режима «Эконом» с новой температурой 18 градусов с телефонного номера не входящего в список доверенных: *ххх Режим эконом 18 ,* где *ххх* - пароль доступа.

### **Откройте меню «Настройки» и выберите «Оповещения».**

Укажите номера телефонов (до 5-ти шт.) для получения тревожных оповещений и информационных событий. Выберите способ доставки оповещений.

*Тревожные оповещения:* 

- Авария котла
- Пропадание и восстановление напряжения питания
- Падение температуры ниже заданных порогов
- Срабатывание датчиков

*Информационные оповещения:* 

- Низкий баланс средств на SIM-карте
- Низкое напряжение питания

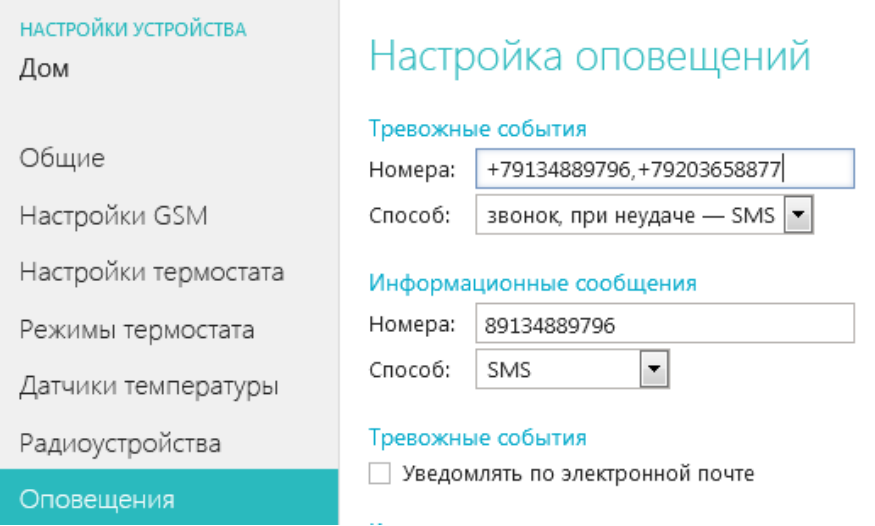

### **Подключение термостата к котлу**

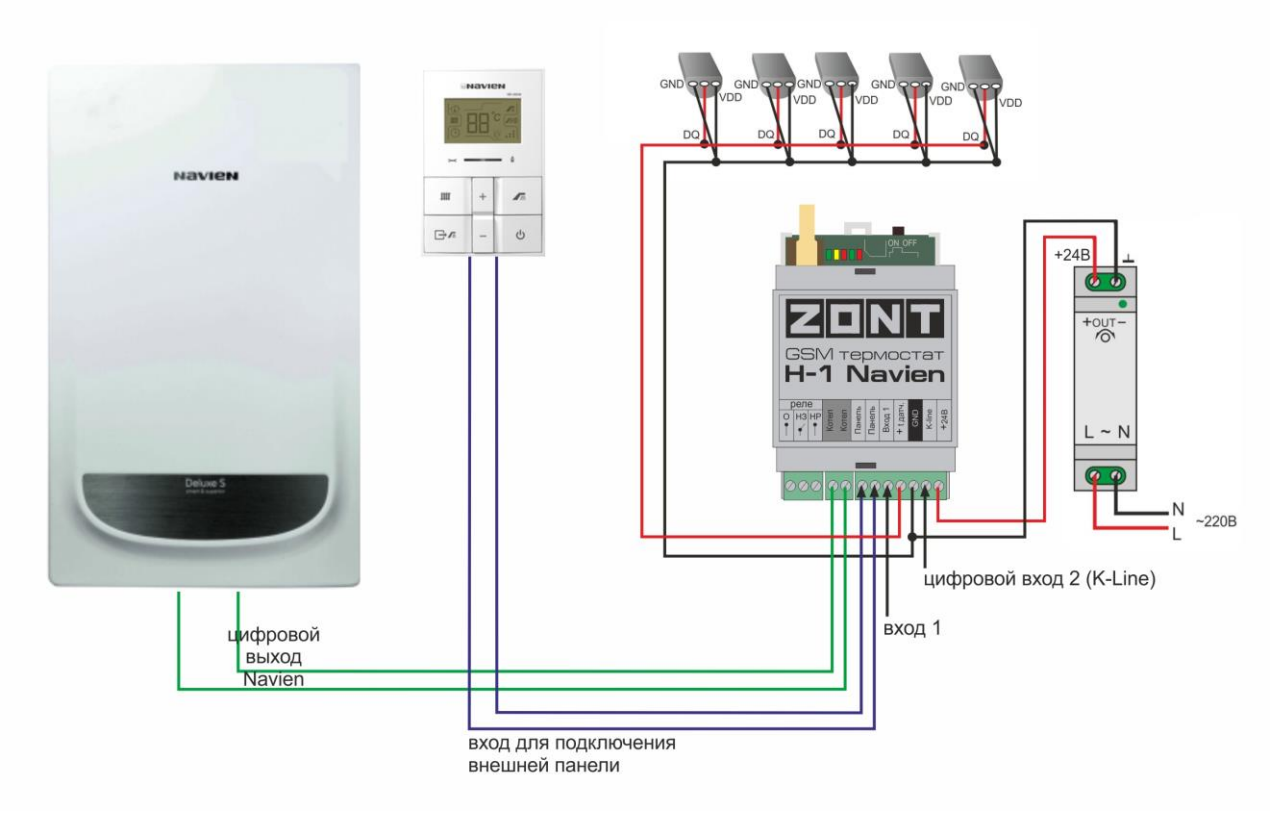

#### **Алгоритм работы котла при управлении по цифровой шине:**

Термостат, при управлении котлом по цифровой шине, контролирует фактическую и установочную температуры теплоносителя, а также заданную температуру в помещении.

Он вычисляет оптимальную для поддержания заданной температуры в помещении температуру теплоносителя и, чем больше разница между текущей и установочной температурами воздуха в помещении, тем более высокую температуру теплоносителя ZONT устанавливает котлу.

Регулирование температуры теплоносителя достигается за счет модуляции мощности горелки, которую выполняет непосредственно электроника котла.

Для правильной работы алгоритма управления работой котла по цифровой шине, рекомендуется в сервисном меню котла установить максимальный уровень модуляции. Ограничить модуляцию дистанционно можно из личного кабинета сервиса ZONT, за счет ее уменьшения в процентном соотношении от установленной настройками. Данная функция работает не на всех котлах, поэтому иногда возникает ситуация, когда ограничить уровень модуляции можно только органами управления котла.

**Для обеспечения обмена данными по цифровой шине** между котлом и термостатом в Настройках термостата нужно обязательно указать

**назначение для Входа №2** – «**ОТ-адаптер, радиомодуль или не используется**»:

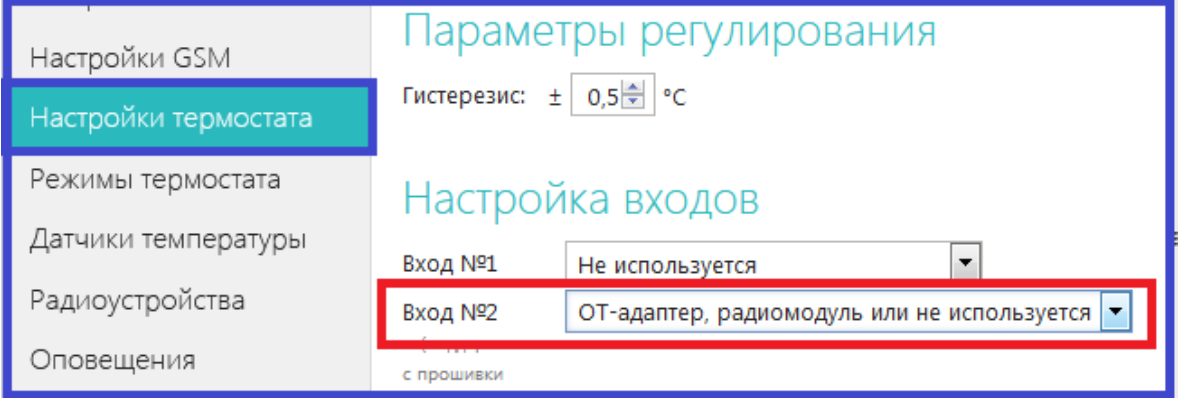

# **Настройка управления котлом по цифровой шине**

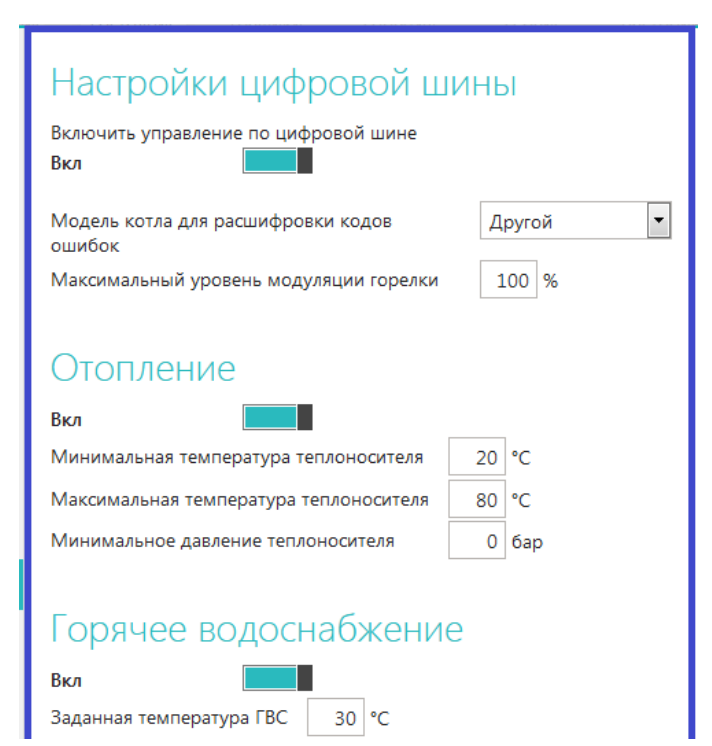

При подключении термостата к котлу по цифровой шине вам необходимо в одноименной настройке веб-сервиса включить этот вид управление и выполнить настройки:

#### **Максимальный уровень модуляции**

Ограничивает разрешенную сервисным режимом котла мощность горения горелки.

Например, если в сервисном меню котла выбрана мощность 50%, то устанавливаемый здесь уровень модуляции в 30% будет ее дополнительно ограничивать.

#### **Включить контур отопления**

Разрешает управление работой котла по информации от его штатных датчиков.

Допускается ввод пороговых значений температуры теплоносителя и давления в пределах разрешенных сервисным режимом котла;

#### **Включить горячее водоснабжение**

Разрешает управление ГВС и ввод заданной температуры ГВС.

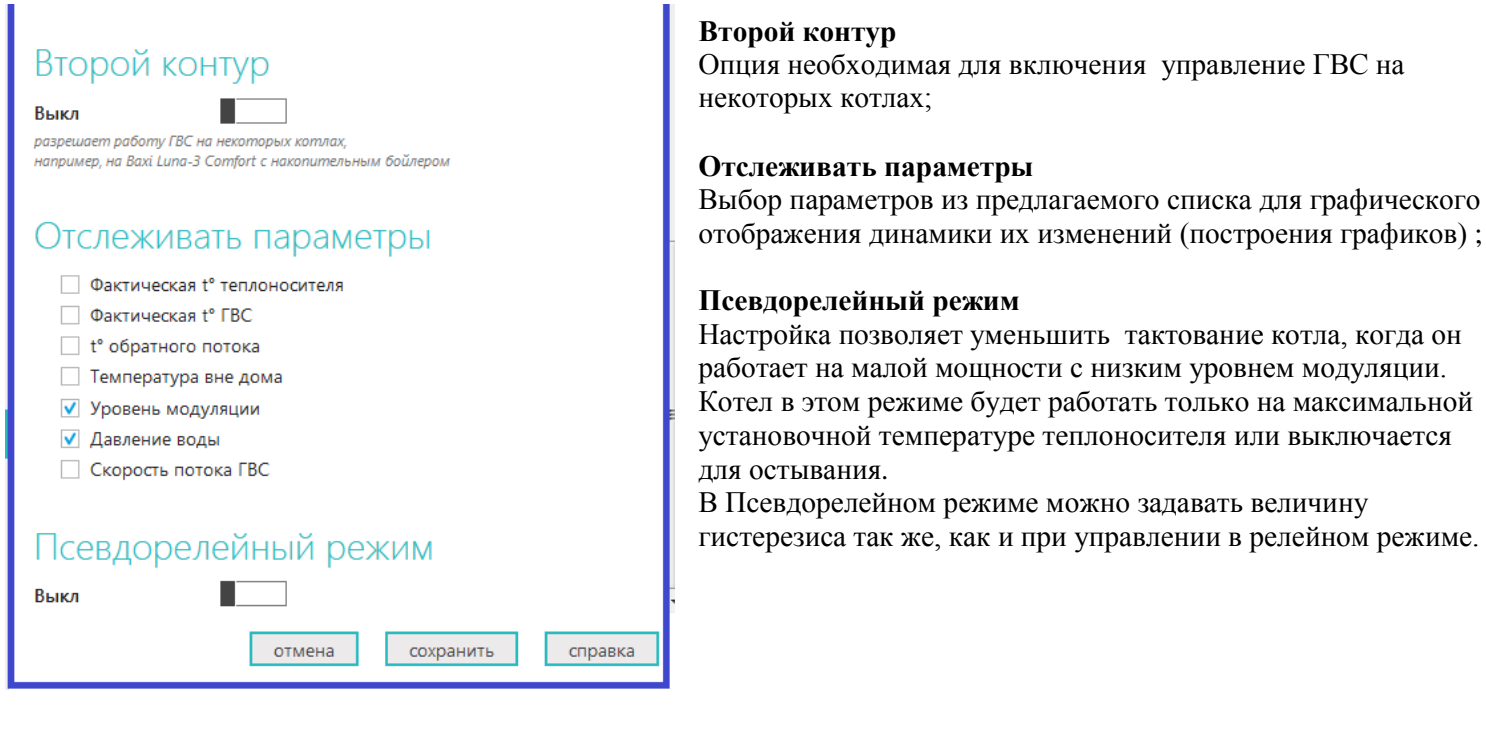

**Подключение датчиков температуры и назначение датчика для регулирования Термостаты ZONT работают только с проводными цифровыми датчиками температуры (модели DS18В20 и DS18S20) и с оригинальными беспроводными радиодатчиками ZONT (модели МЛ-703, МЛ-719, МЛ-711).**

Датчики температуры предназначены для контроля текущей температуры и регулирования работой источника тепла (котла). Датчики подключаются к специальному входу термостата. Каждый датчик имеет свой уникальный номер, который автоматически определяется сервисом. После подключения датчиков, информация об измеряемой ими температуре отображается в веб-сервисе, на страницах «Отопление», «Состояние» и «Настройка/Датчики температуры».

Для того, чтобы термостат управлял работой котла, необходимо **назначить датчик температуры** по которому будет контролироваться текущая температура. Термостат сравнивает текущую температуру с заданной, и дает команду на включение или выключение котла.

Назначение датчика для регулирования выполняется в веб-сервисе, Настройка «**Датчики температуры**»:

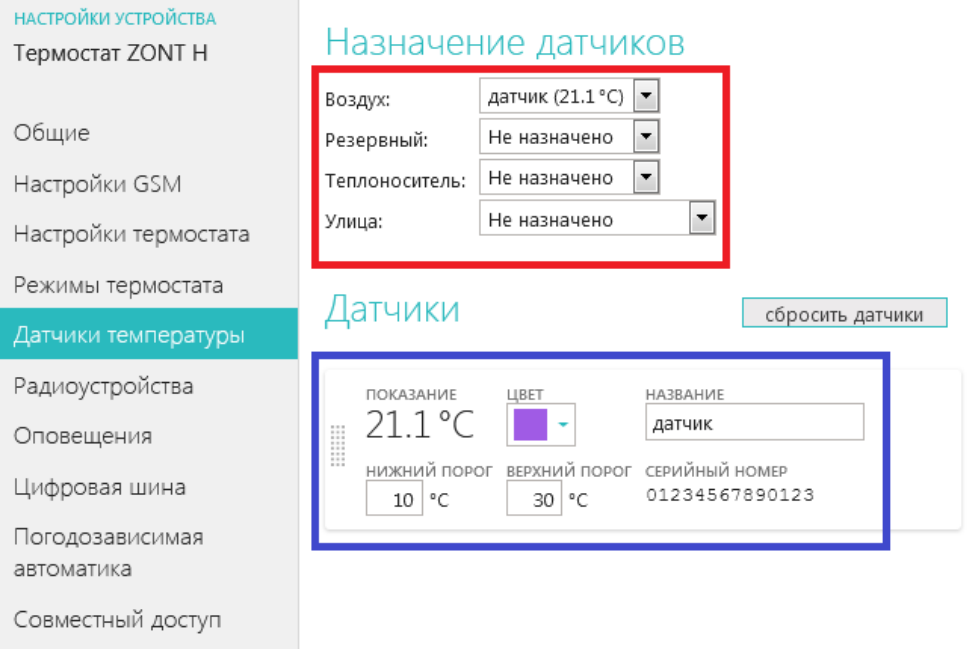

Если котел должен поддерживать заданную температуру воздуха в помещении, то в назначении датчиков нужно указать этот датчик в настройке «**По воздуху**».

Если котел должен поддерживать заданную температуру теплоносителя, то в назначении датчиков нужно указать этот датчик в настройке «**По теплоносителю**».

При неисправности датчика температуры, назначенного для регулирования, управление на датчик, назначенный **«резервным»**.

Если резервный датчик не назначен, то термостат переходит в аварийный режим работы и включает нагрев котла через равные промежутки времени: 15 минут нагрев включен, 15 минут – котел остывает.

Для измерения **уличный температуры** можно использовать показания дополнительно устанавливаемого датчика уличной температуры или информацию от штатного датчика котла (только при управлении по цифровой шине). Также можно получать информацию о температуре воздуха через интернет с погодного сервера (см. в веб-сервисе настройку «Общие»)

В комплект поставки термостата входит проводной датчик температуры DS18S20 в пластиковом корпусе.

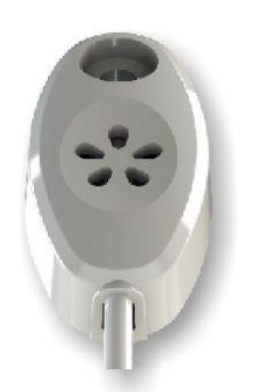

 Данный датчик предназначен для измерения температуры воздуха внутри помещения.

Для измерения температуры теплоносителя рекомендуется использовать проводной датчик температуры DS18В20 в металлическом корпусе.

> Данный датчик в комплект поставки не входит и приобретается отдельно. Герметичный корпус датчика DS18В20 позволяет использовать его, в том числе, и для измерения уличной температуры.

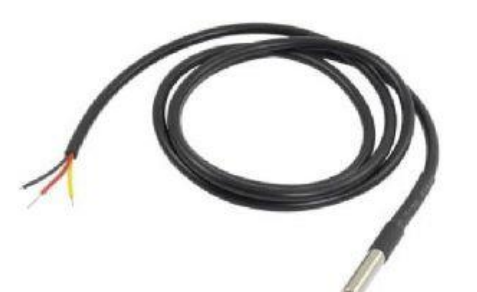

Датчик не предназначен для погружения в теплоноситель и должен крепиться к трубе системы отопления с помощью хомута.

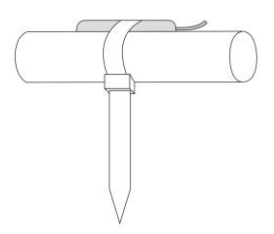

### **Подключения проводных датчиков температуры DS18S20 и DS18B20:**

- Всего можно подключить не более 10-ти датчиков;
- Датчики подключаются на один шлейф параллельно друг за другом;
- Удаленность последнего датчика в шлейфе не может превышать 100 м.;
- Максимально допустимое расстояние датчика от шлейфа 0,7 м.;
- Минимально допустимое расстояние между точками подключения датчиков в шлейфе 0,2м.;
- Нельзя прокладывать шлейф с датчиками в одном кабельном канале с электропроводкой помещения;
- Возможны помехи, вызываемые неисправностью люминесцентных и светодиодных светильников.

Датчик DS18B20 трехпроводной, но подключается по двухпроводной схеме: При таком подключении необходимо *соединить вместе черный и красный* провод и подключить их к проводу шлейфа на контакт 3, а *желтый* провод подключить к проводу шлейфа контакт 5.

### **Подключение и регистрация Радиодатчиков температуры ZONT**

Кроме проводных цифровых датчиков температуры допускается применение радиоканальных датчиков. Данные датчики в комплект поставки не входят и приобретаются отдельно.

- **ZONT МЛ-703 – комнатный датчик температуры**
- **ZONT МЛ-719 – комнатный датчик температуры c функцией контроля влажности**
- **ZONT МЛ-711 – уличный датчик температуры**

Для использования радиодатчиков необходимо подключение к термостату дополнительного устройства – специального радиомодуля (модель **ZONT МЛ-489).** 

Радиомодуль подключается к **Цифровому входу 2** термостата по следующей схеме:

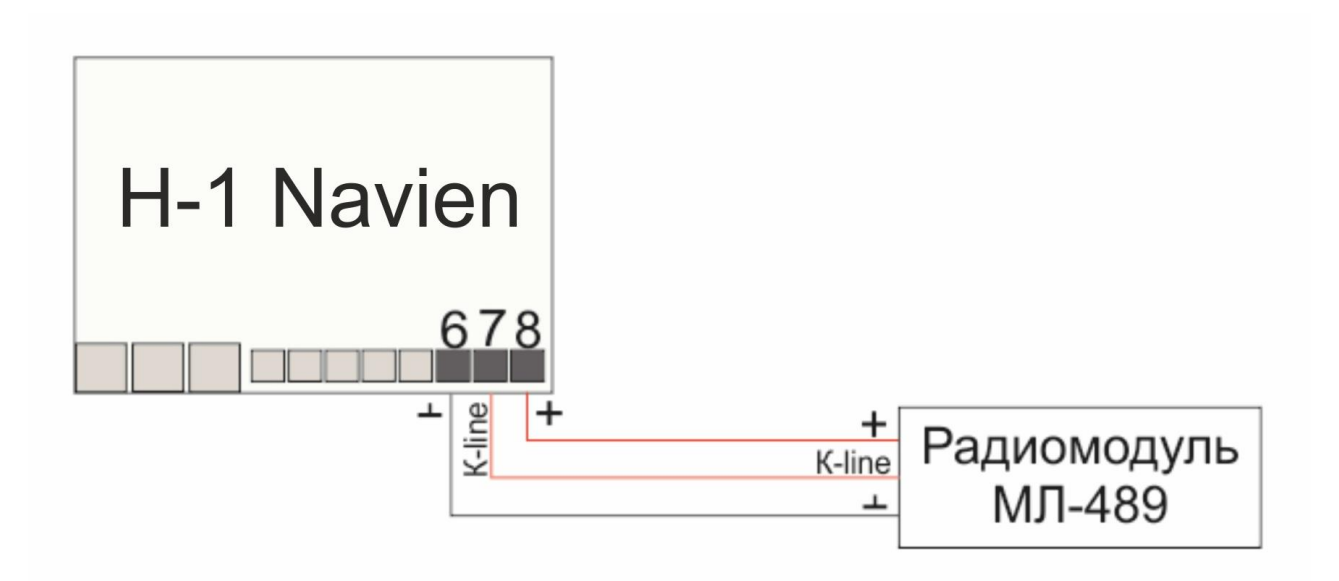

Чтобы Вход, к которому подключен Радиомодуль, мог обрабатывать информацию, в Настройках термостата нужно обязательно указать назначение для данного входа – «**ОТ-адаптер, радиомодуль или не используется**»:

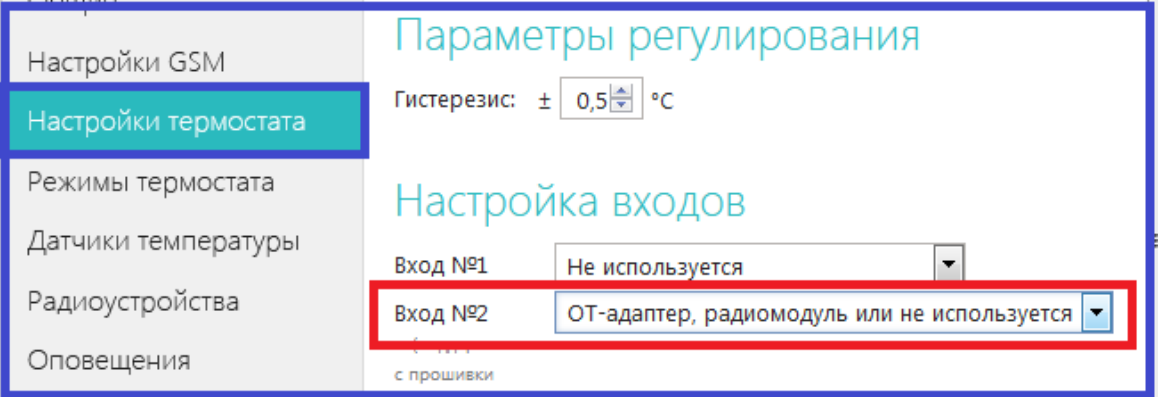

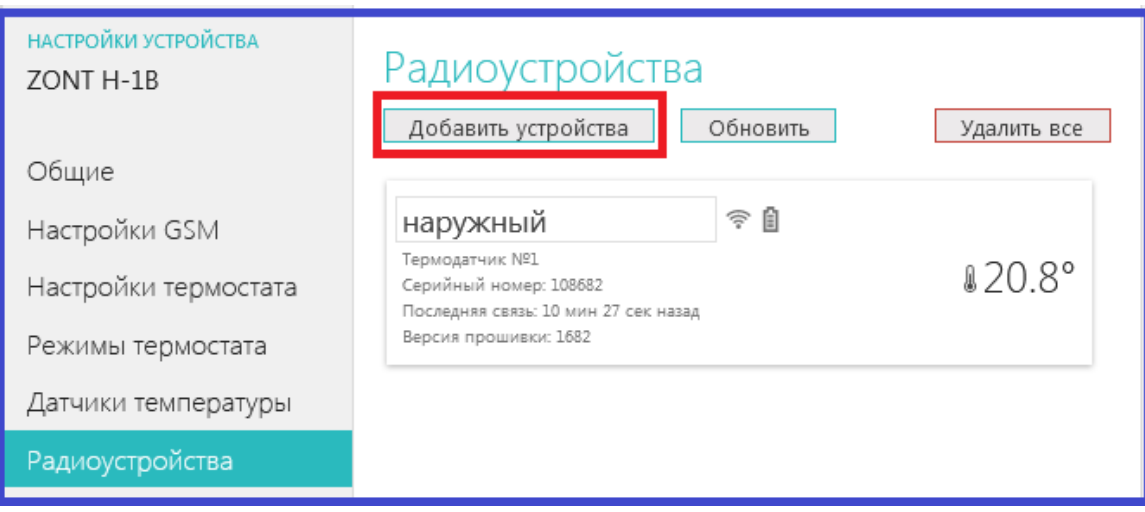

#### **Регистрации радиодатчиков в веб-сервисе:**

- Включите основное питание термостата (не резервный АКБ) и расположите регистрируемый радиодатчик на расстоянии не менее 1 метра от Радиомодуля.
- В веб-сервисе (Настройка «Радиоустройства) нажмите кнопку «**Добавить устройства**»
- Режим регистрации новых радиоустройств включится на 1 минуту, т.е. в течении отведенного времени вы должны выполнить регистрацию.
- Откройте корпус радиодатчика и на плате прибора нажмите и удерживайте кнопку до загорания (не короткого мигания) светодиода. Время горения светодиода примерно 1-1,5 сек. После успешной регистрации радиодатчик появится в списке зарегистрированных и будет отображаться в вебсервисе. При необходимости повторите операцию регистрации.

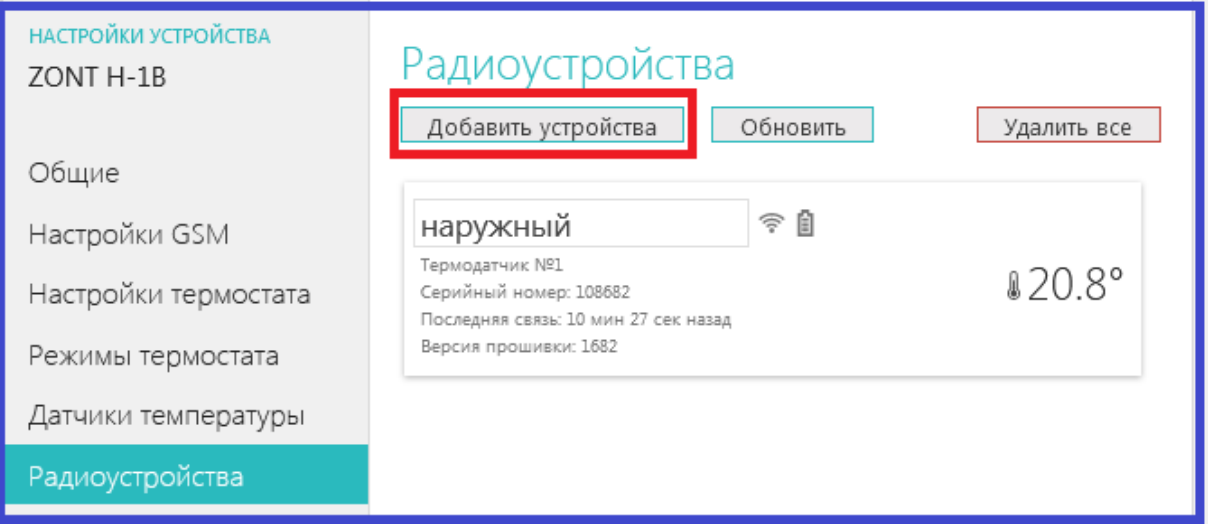

### **Регистрации радиодатчиков в веб-сервисе:**

- Подключите к термостату Радиомодуль, включите основной источник питания (не резервный АКБ) и расположите регистрируемый радиодатчик на расстоянии не менее 1 метра от радиомодуля
- Нажмите кнопку «**Добавить устройства**»
- В течении 1-ой минуты будет доступен режим регистрации новых радиоустройств. В течении этого времени вы должны выполнить регистрацию.
- Откройте корпус регистрируемого датчика, найдите на плате кнопку, нажмите и удерживайте ее до загорания (не короткого мигания) светодиода на плате. Время горения светодиода примерно 1-1,5 сек. После успешной регистрации радиодатчик появится в списке зарегистрированных и будет отображаться в веб-сервисе.

### **Подключение дополнительных устройств**

**Аналоговый Вход 1** термостата ZONT H-1 Navien предназначен **для подключения дополнительных устройств**. Все устройства должны монтироваться последовательно на один шлейф и быть однотипными по формируемому при срабатывании сигналу.

**Варианты использования аналогового входа, из которых можно выбрать только один:**

### **Подключение охранных и информационных датчиков**

К термостату все подключаемые датчики должны монтироваться последовательно на один шлейф и быть однотипными по формируемому при срабатывании сигналу. Это могут быть датчики движения, датчики размыкания, извещатели пожарные и дымовые, датчики протечки воды, датчики утечки газа, пороговые датчики давления.

*Примеры подключения* различных датчиков можно посмотреть по ссылке в настройке «**Настройка термостата**»

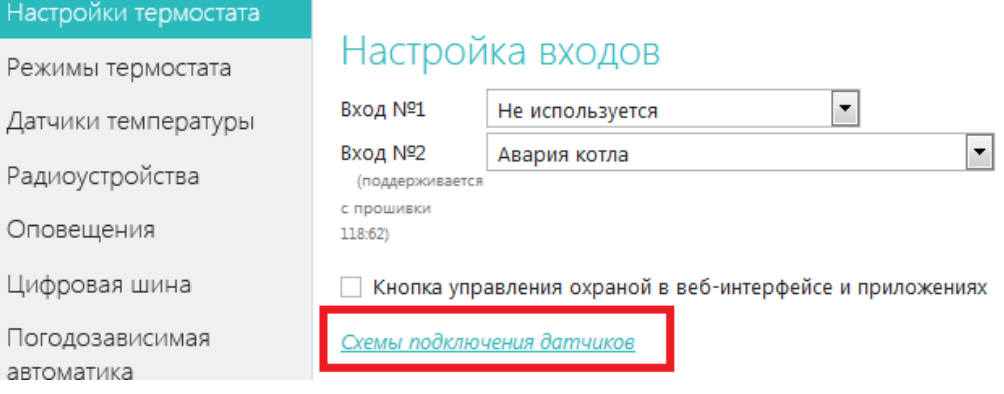

Чтобы Вход, к которому подключен шлейф с датчиками, мог обрабатывать сигнал при срабатывании любого из контролируемых датчиков в Настройках термостата нужно обязательно указать тип сигнала для данного входа. Для этого требуется выбрать нужный из выпадающего списка:

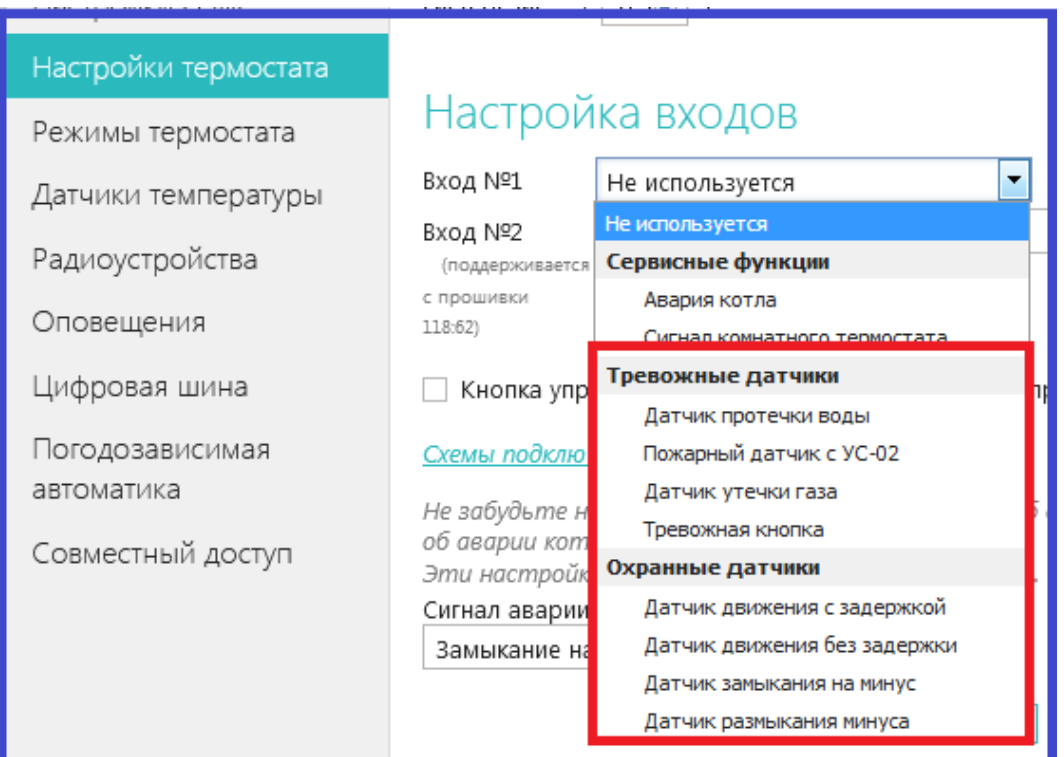

### **Подключение комнатного терморегулятора (термостата)**

Для ручного управления работой термостата ZONT можно использовать простой двухпозиционный терморегулятор. Он подключается сигнальным проводом (+) ко входу термостата, а вторым проводом (-) к минусовой клемме термостата.

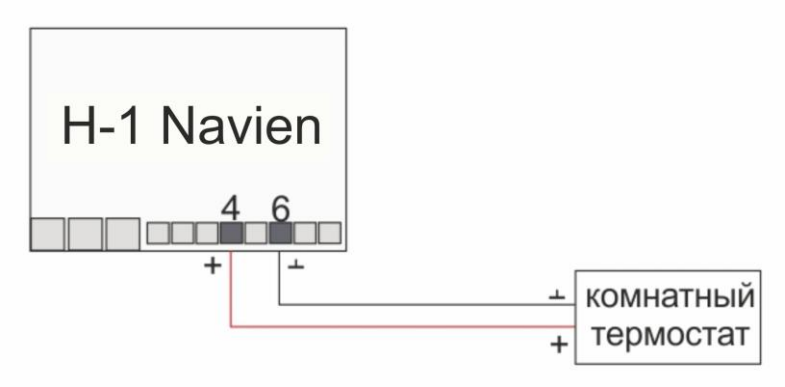

Чтобы Вход, к которому подключен сигнал «Авария котла», мог обрабатывать этот сигнал, в Настройках термостата нужно обязательно указать тип сигнала для данного входа:

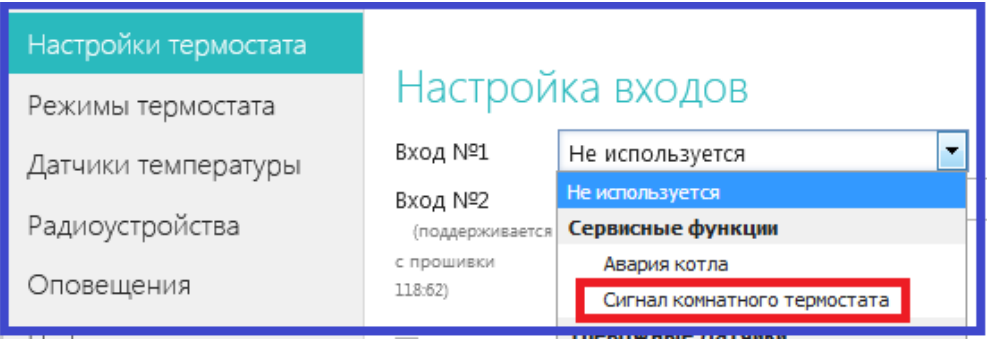

Переключение управления на ручной режим по командам от комнатного терморегулятора выполняется из мобильного приложения или через веб-сервис. Для этого предназначен **Режим «Комнатный термостат».**

При выключенном режиме «**Комнатный термостат**» управление работой котла выполняется по алгоритму задаваемому термостатом ZONT

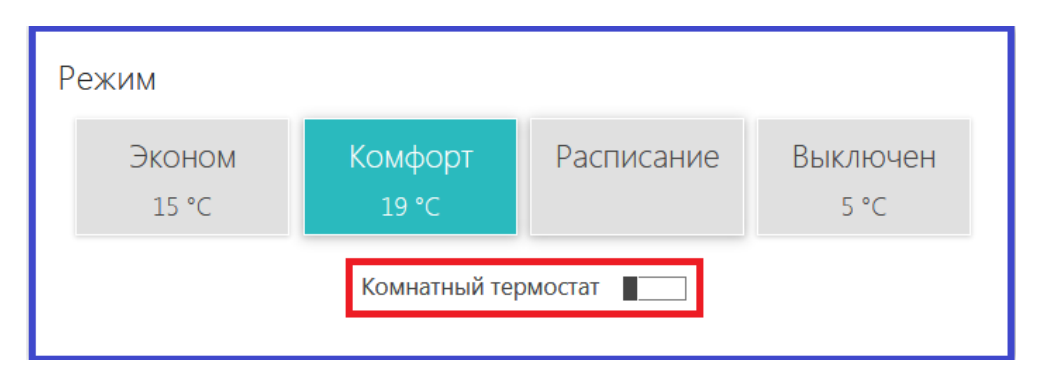

При включенном режиме «**Комнатный термостат**» управление работой котла выполняется по командам от комнатного терморегулятора.

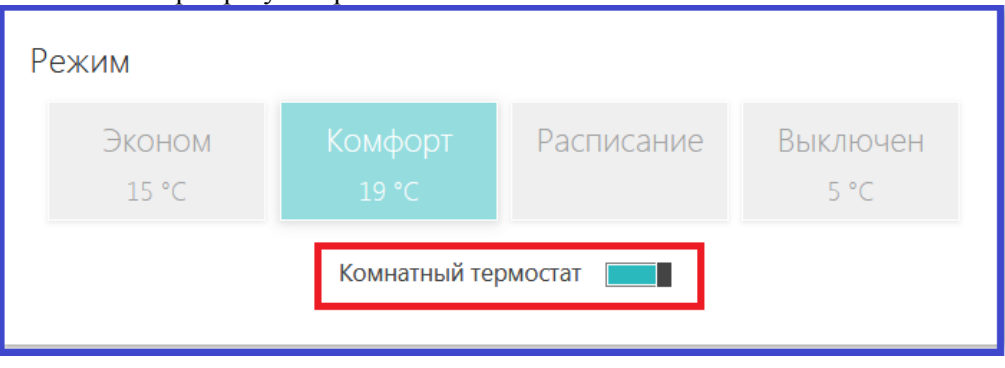

### **Подключение внешней панели управления ZONT**

Панель ручного управления приборами ZONT предназначена для контроля работы Термостата и котла.

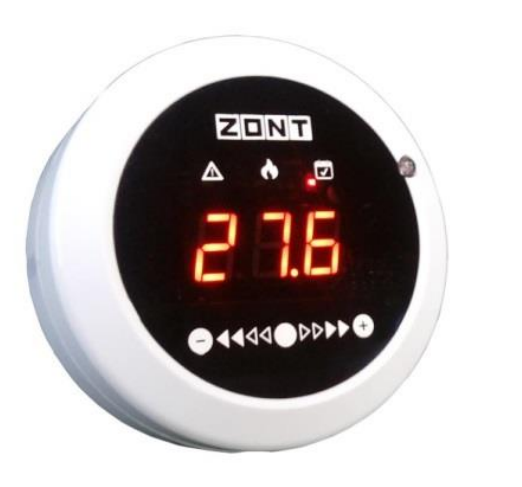

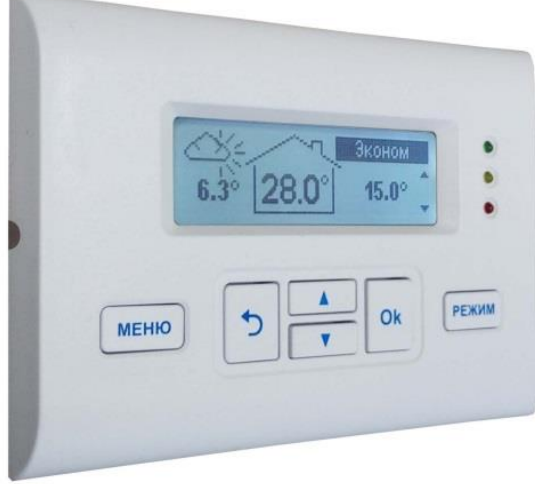

- Позволяет изменять целевые температуры и режимы работы в любом контуре системы отопления
- Отображает состояние работы котла и каждого контура системы отопления
- Сигнализирует при аварии котла
- Отображает информацию о температуре воздуха внутри и снаружи помещения

Внешняя панель ZONT (модели МЛ-726 и МЛ-732) подключается к цифровому Входу 2 термостата.

Чтобы Вход, к которому подключена панель управления, мог обрабатывать информацию, в Настройках термостата нужно обязательно указать назначение для данного входа – «**ОТ-адаптер, радиомодуль или не используется**»:

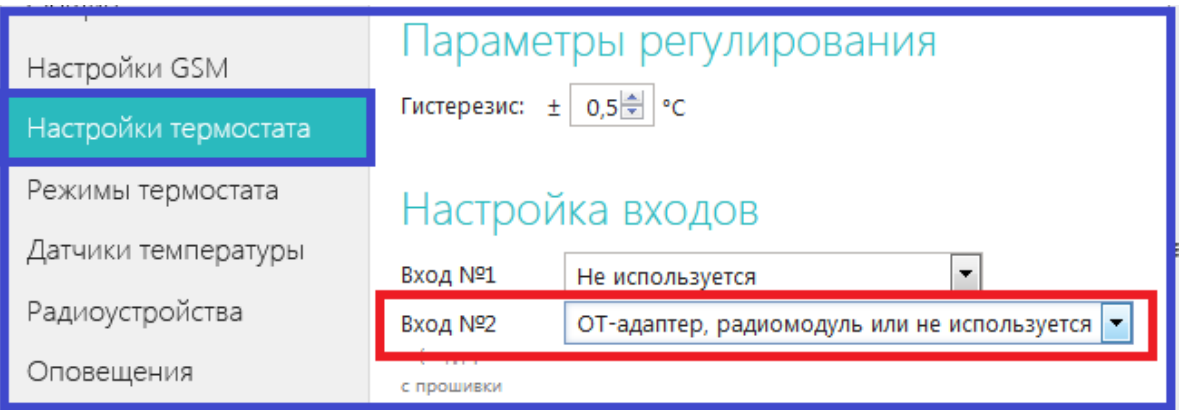

# **Настройка управления котлом в погодозависимом режиме (ПЗА)**

*Внимание! Режим ПЗА не может быть использован совместно со штатным режимом ПЗА котла.*

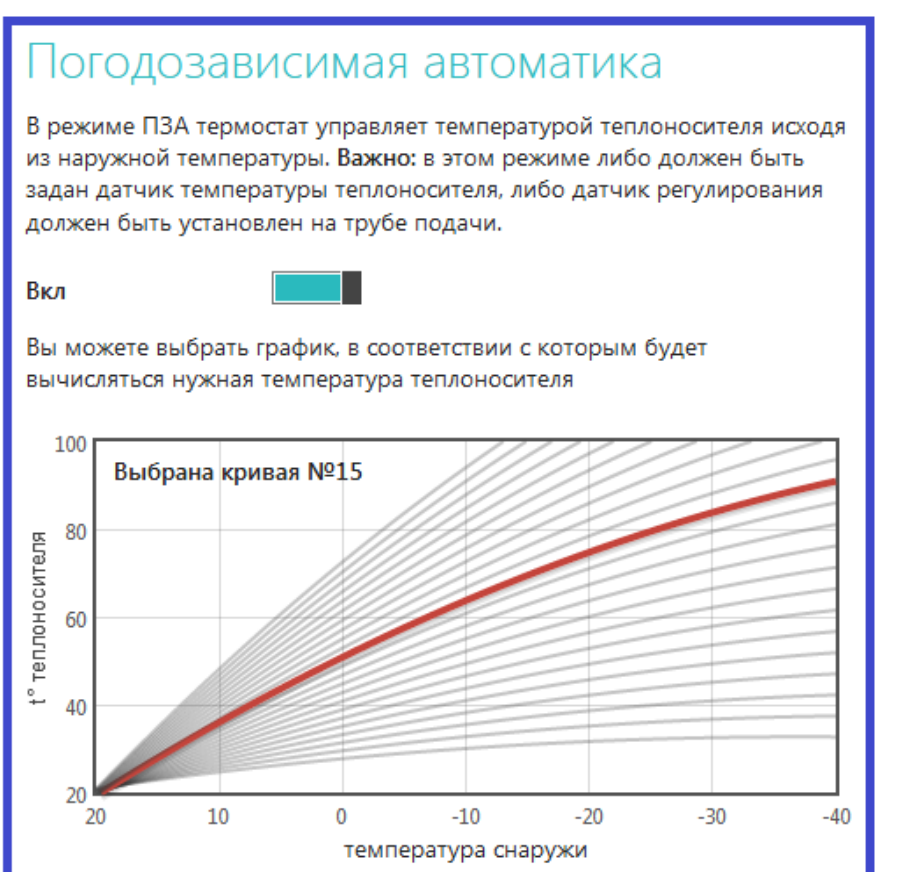

**Режим ПЗА** предназначен для управления работой котла с учетом данных об изменении температуры на улице. В основе алгоритма ПЗА лежит использование определенных, заранее вычисленных зависимостей уличных температур и температуры теплоносителя, достаточных для поддержания в помещении целевой температуры равной 20°С.

Если регулирование осуществляется по датчику теплоносителя, то обязательно должен быть назначен датчик теплоносителя. Если регулирование осуществляется по датчику воздуха, то температура теплоносителя рассчитывается по ПЗА.

Для правильной работы режима ПЗА необходимо экспериментальным путѐм подобрать номер кривой, который зависит от самой системы отопления, от здания и от других факторов.

### **Классический режим ПЗА**

**1-ый датчик "Воздух"** – не используется; **2-ой датчик "Теплоноситель"** – для управления работой котла используется штатный датчик теплоносителя котла. **3-ый датчик "Улица"** – используется для контроля уличной температуры.

### **Режим ПЗА с использованием температуры в помещении**

**1-ый датчик "Воздух"** – используется для управления работой котла по температуре в помещении; **2-ий датчик "Теплоноситель"** – используется для контроля температуры теплоносителя штатный датчик теплоносителя котла

**3-ый датчик " Улица"** – используется для контроля уличной температуры.

Для работы котла в этом режиме надо выбрать такую кривую зависимостей уличных температур, при которой целевая температура внутри помещения точно будет достигнута. То есть с запасом по желаемой температуре. Далее, когда температура в помещении достигнет заданной, вступит в работу обычный алгоритм поддержания комнатной температуры. При этом вычисленная по кривой ПЗА *температура теплоносителя становится максимальным значением, верхним порогом.* Таким образом, работа по поддержанию заданной (целевой) комнатной температуры сводится к управлению работой котла *с учетом того, что максимальная температура теплоносителя не превышает вычисленную по ПЗА*.

# **Настройка управления котлом с учетом контроля температуры воздуха и температуры теплоносителя «Режим регулирования по теплоносителю (ПИД)»**

Регулирование работы котла по показаниям двух датчиков – датчика, измеряющего температуру воздуха в помещении и датчика, измеряющего температуру теплоносителя, применяется только при управлении котлом в релейном режиме. При управлении котлом по цифровой шине такой алгоритм работы используется по умолчанию.

При использовании **режима регулирования по теплоносителю (ПИД)** достигается более точное поддержание заданной температуры в помещении и более ровная температура теплоносителя в батареях.

Выход котла, управляемого таким образом, в рабочий режим работы занимает некоторое время, обычно 2-5 часов. Обязательно **отрегулируйте время задержки управления котлом и гистерезис**. Помните, что гистерезис в этом случае применяется к температуре теплоносителя.

Для применения **режима регулирования по теплоносителю (ПИД)** подключите к термостату датчики температуры **воздуха** и **теплоносителя** и укажите их в настройке «Датчики температуры»:

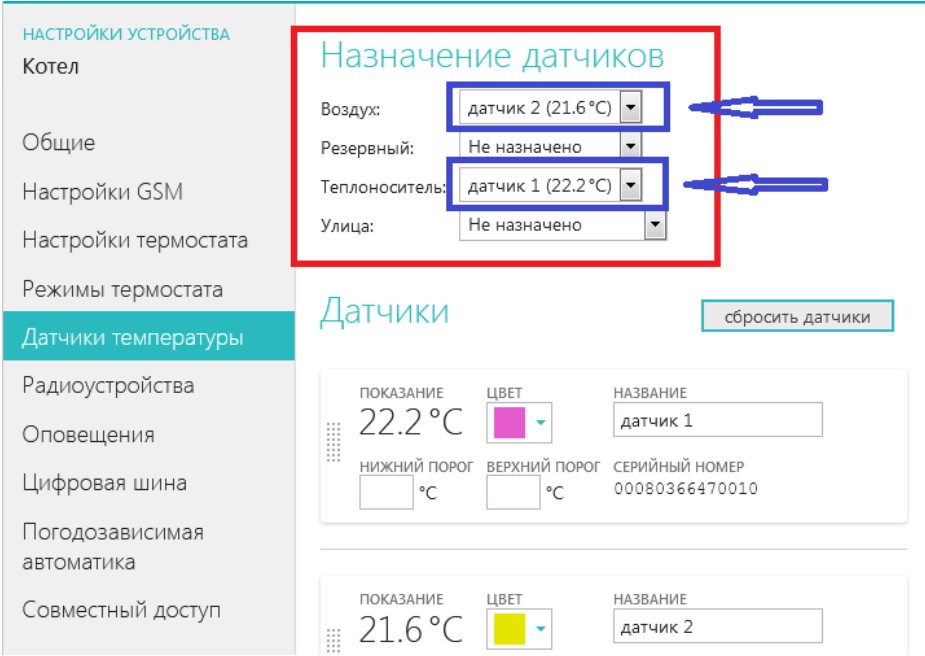

В «Настройках термостата» задайте Режим регулирования *«по теплоносителю (ПИД)»* и **обязательно укажите температурный диапазон для теплоносителя.**

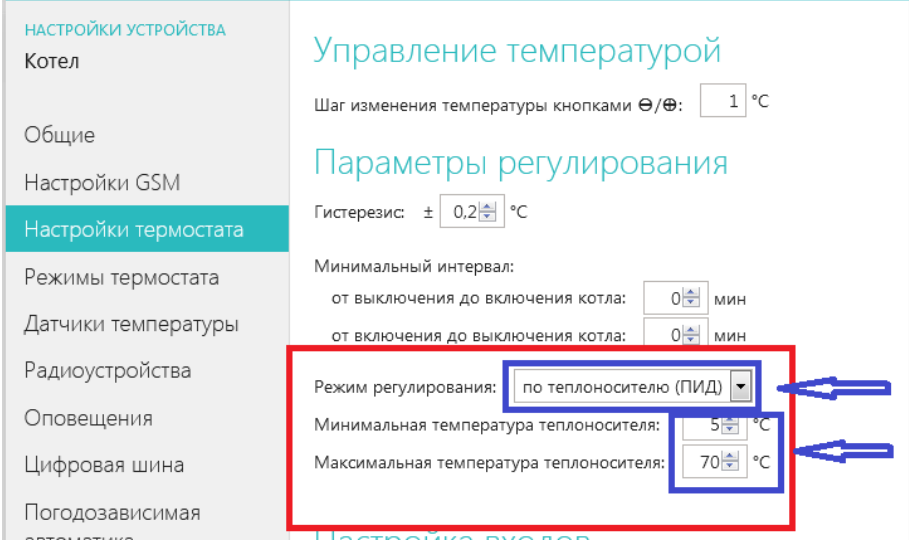

### **Алгоритм управления котлом в режиме регулирования по теплоносителю (ПИД):**

Термостат ZONT анализирует скорость изменения текущей температуры в помещении относительно заданной, и вычисляет расчетную температуру теплоносителя, необходимую для ее плавного поддержания. **Таким образом, включение и выключение котла осуществляется по показаниям датчика температуры теплоносителя и расчѐтной температуре теплоносителя.**

# **Настройки термостата из личного кабинета веб-сервиса ZONT**

Меню «Настройки» открывается при нажатии на одноименную кнопку консоли сервиса.

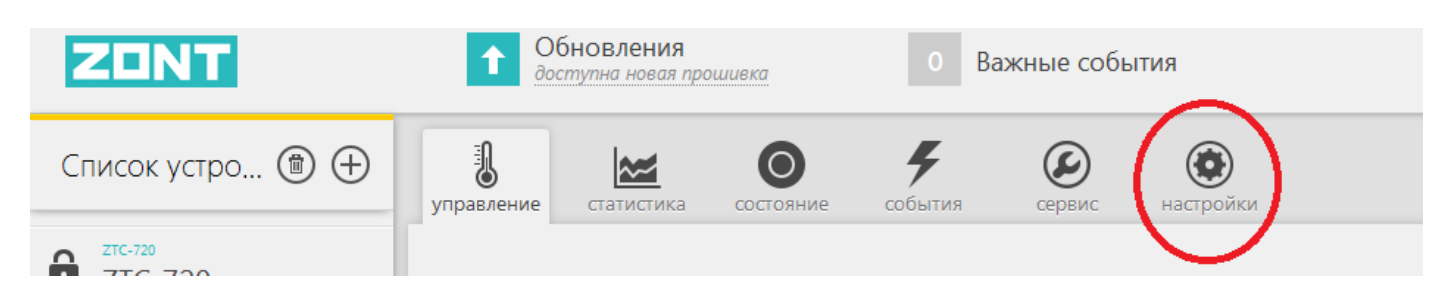

Данное меню разбито на 3 функциональные группы:

- Выбор вида настройки
- Поле настраиваемых параметров
- Справка по выполняемым настройкам (открывается по кнопке «Справка»)

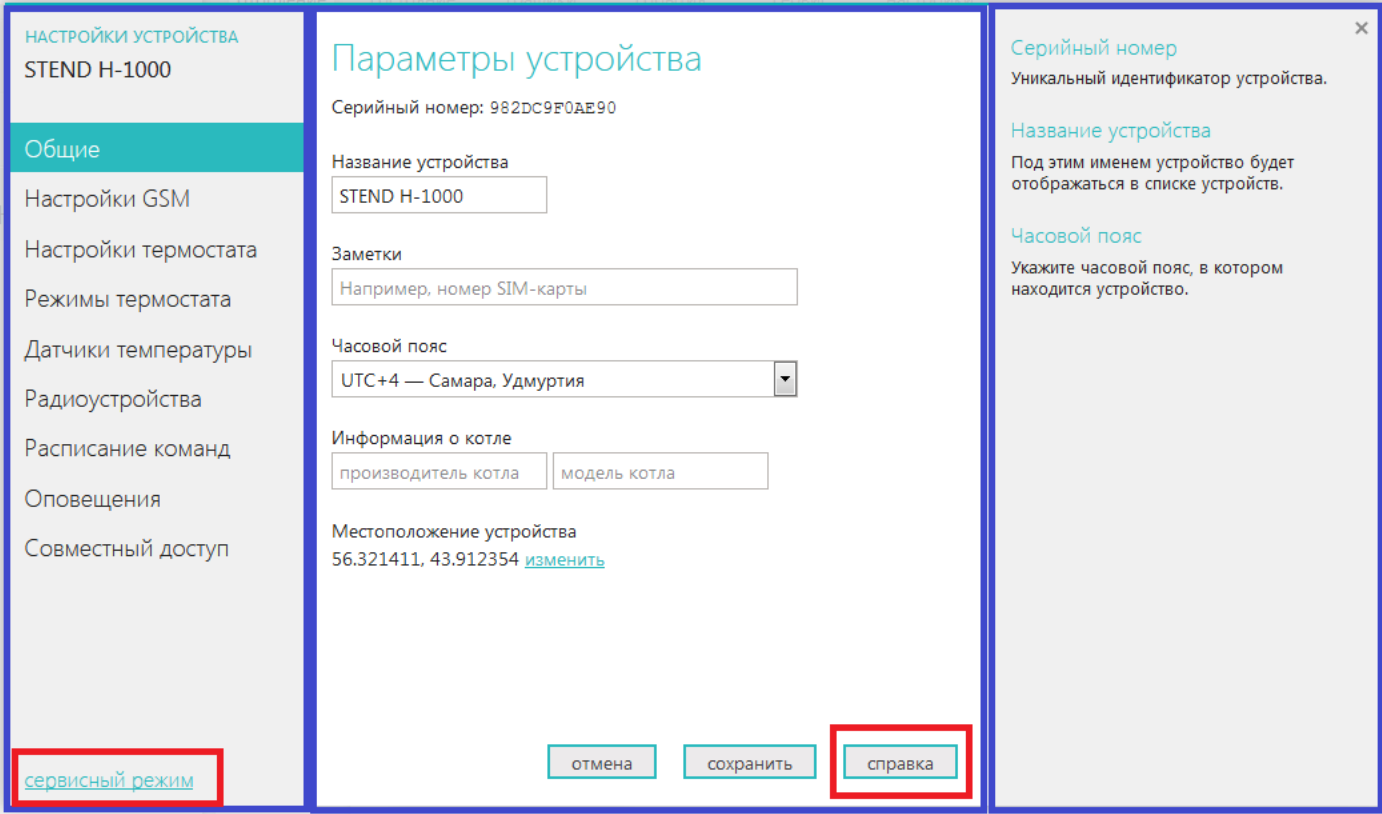

Кнопка «*Сервисный режим*» в поле с видами настроек открывает скрытые сервисные настройки:

- настройки режима управления по цифровой шине Navien;
- настройки режима управления котлом с учетом Погодозависимой автоматики (ПЗА);
- настройки Датчиков температуры
- настройки предустановленных Режимов термостата.

### **Настройка «ОБЩИЕ»**

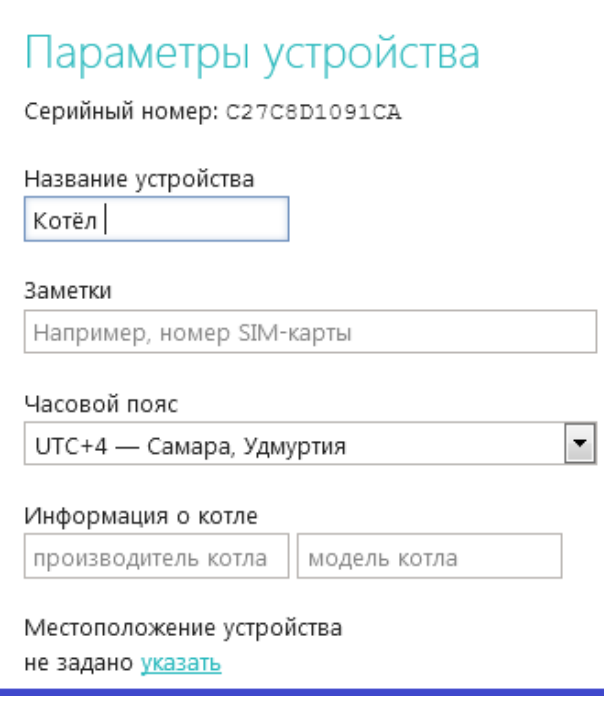

В Настройке «Общие» отображается серийный номер термостата, который является основным идентификатором устройства в сервисе ZONT.

При настройке термостата рекомендуется заполнить поле с названием устройства, указать номер сим-карты, используемой в приборе, выставить часовой пояс и указать модель отопительного оборудования.

**Местоположение устройства** требуется указать только в случае, если предполагается управление работой котла с учетом уличной температуры (**Режим ПЗА**).

Это нужно для получения информации о температуре с погодного сервера, через интернет.

### **Настройка «НАСТРОЙКИ GSM»**

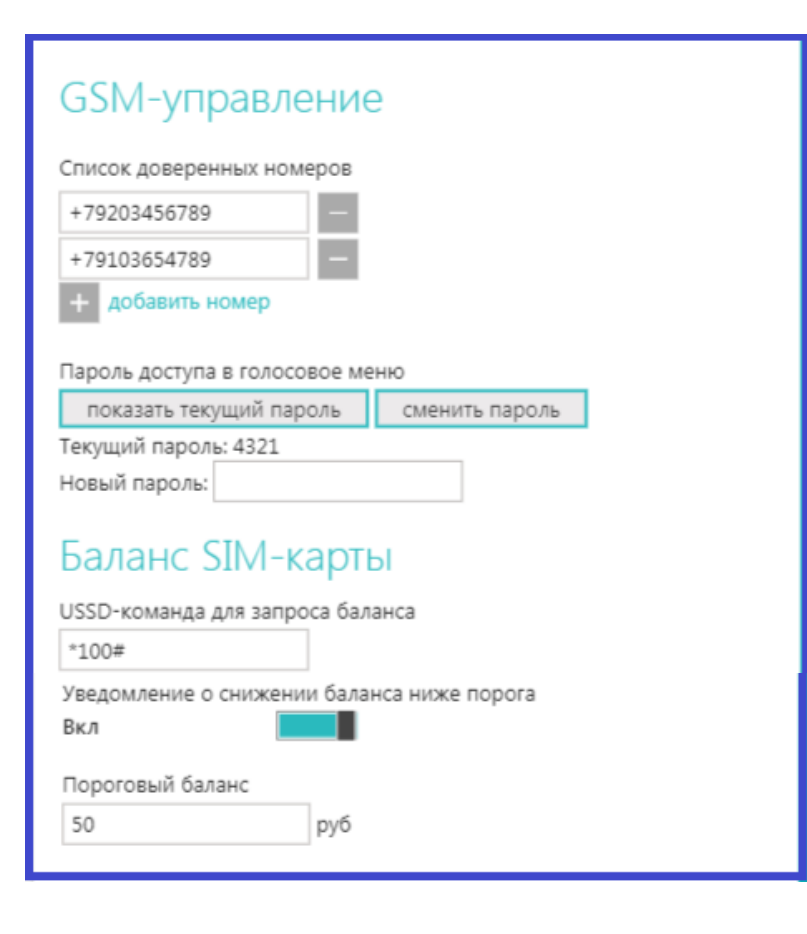

 Предназначена для ввода номеров телефона с которых можно управлять работой термостата, пароля доступа к управлению с других телефонов, записи команды для запроса баланса средств на сим-карте, используемой в приборе и ввод суммы минимального остатка средств на сим-карте, при котором формируется автоматическое предупреждение владельцу..

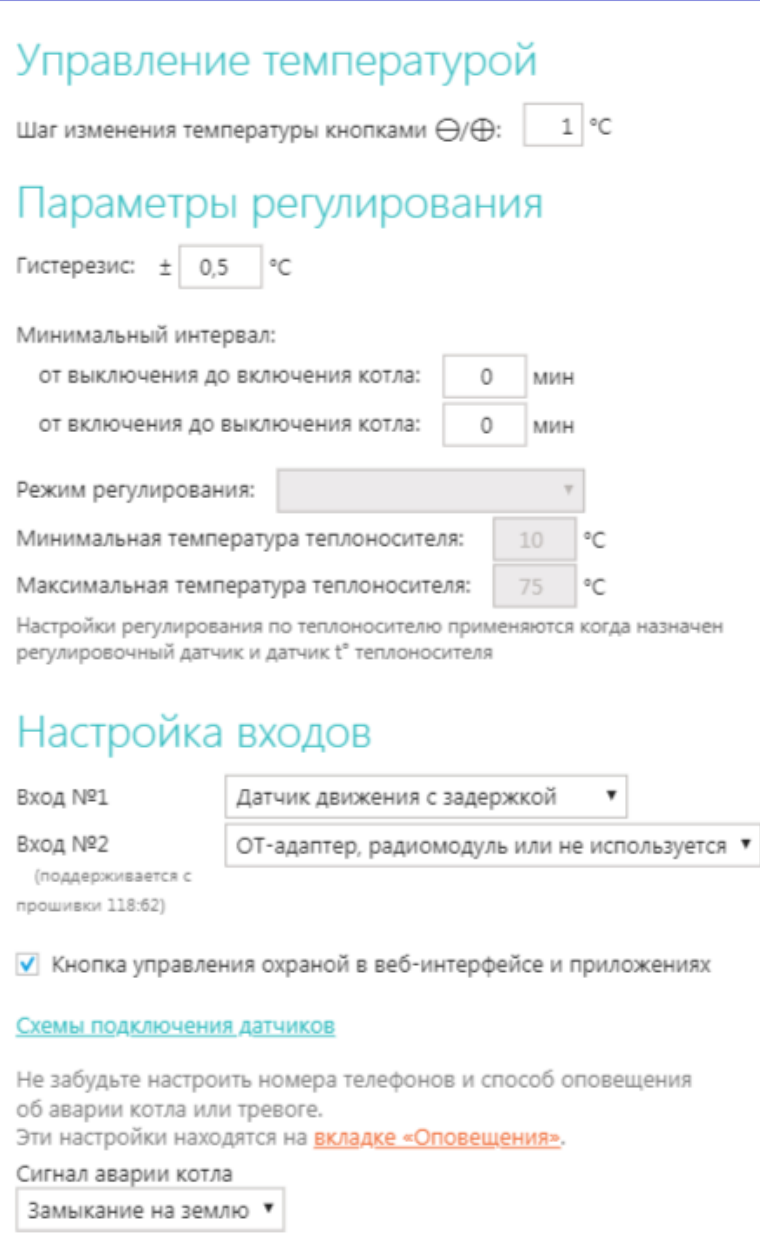

Настройка точности регулирования:

### **Шаг изменения температуры**

Дискретность ввода поправок для заданной температуры.

### **Параметры регулирования**

Термостат будет включать или выключать котел при достижении указанного отклонения от нужной температуры с учетом вводимого гистерезиса.

Настройка гистерезиса имеет смысл только при релейном режиме управления котлом. При управлении по цифровой шине гистерезис задается электроникой котла.

### **Минимальный интервал**

Ввод времени задержки включения и выключения котла с момента появления необходимости или поступления команды владельца

### **Режим регулирования ПИД**

Предназначен для регулирования работы котла по 2-м управляющим датчикам: датчику

температуры воздуха и датчику теплоносителя.

Функция актуальна для термостатов,

управляющих котлом в релейном режиме. При управлении котлом по цифровой шине, режим ПИД регулирования установлен по умолчанию.

### **Настройка входов**

Выбор типа подключаемых датчиков и дополнительных устройств к аналоговому (Вх1) и цифровому (Вх2) входам термостата.

### **Сигнал «Авария котла»**

Выбор типа сигнала, коммутируемого на клеммах котла при аварии.

### **Настройка «РЕЖИМЫ ТЕРМОСТАТА»**

Заводские установки содержат **предустановленные режимы работы термостата**:

- **Эконом и Комфорт** режимы для поддержания заданной температуры **t1** или **t2**.
- **Расписание** режим для поддержания температуры в соответствии с заданным расписанием.
- **Выключен** режим для поддержания минимальной температуры (по умолчанию) 5°С.

Настройка «Режимы термостата» предусматривает назначение каждому режиму целевых температур. Названия режимов могут быть изменены. К предустановленным режимам можно добавить новые индивидуальные режимы.

Всего может быть создано до 10-ти разных режимов.

Количество параметров, используемых при настройке Режимов термостата, определяется видом выполняемой настройки. Набор параметров может быть **«***Стандартным»* или «**Расширенным**»

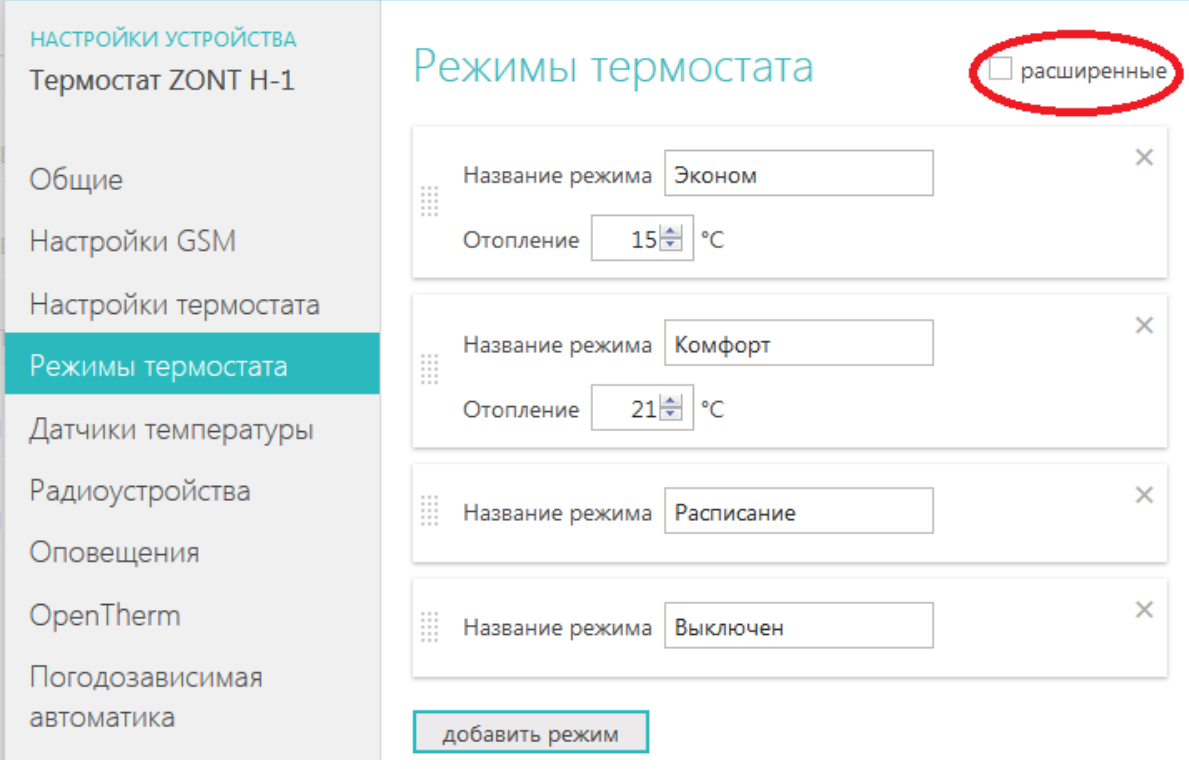

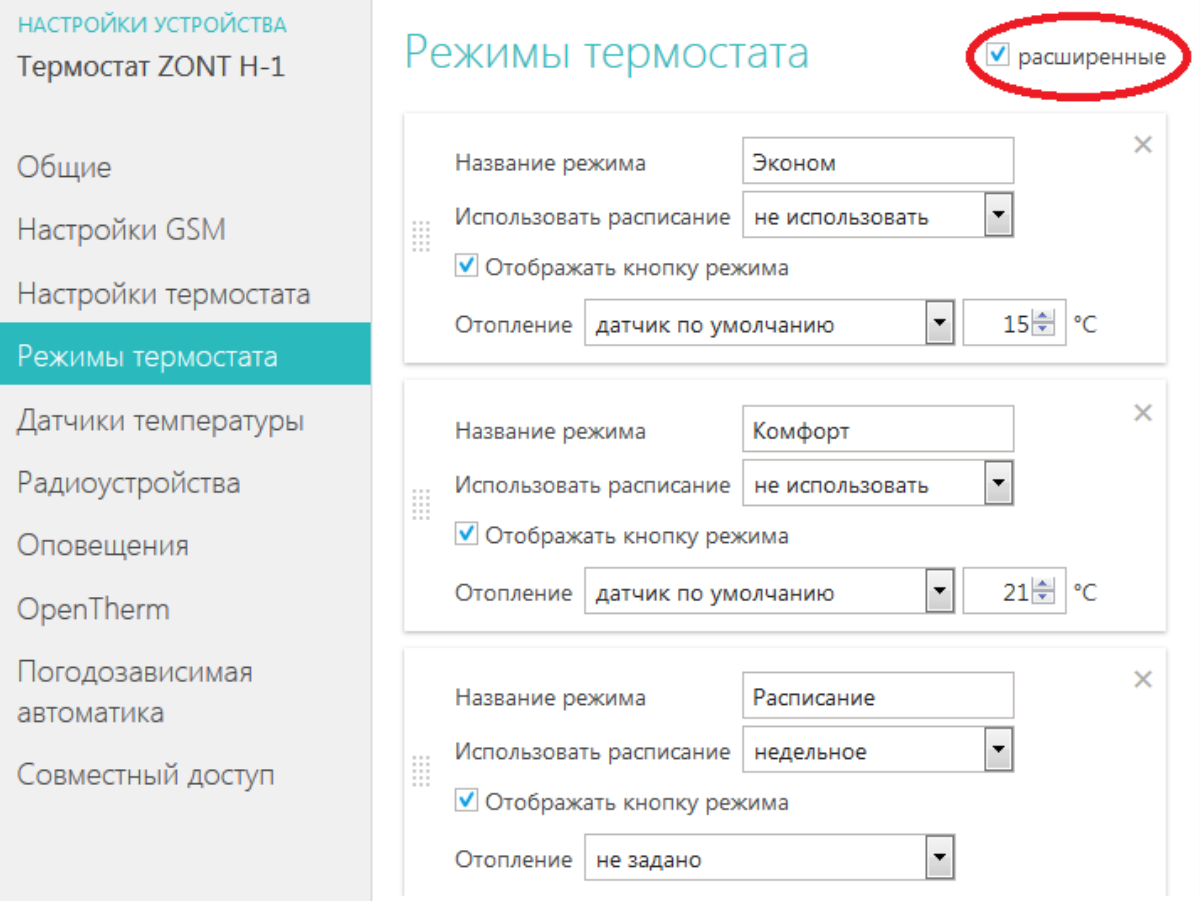

### **Настройка режима работы термостата по расписанию**:

# Расписание

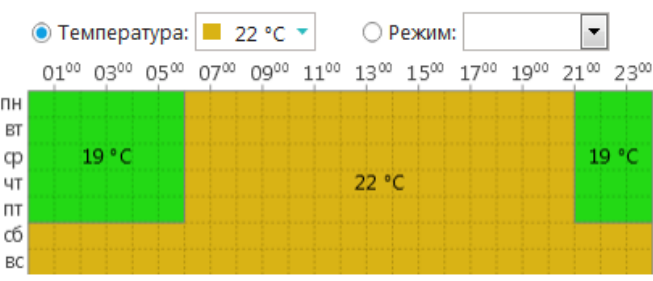

# Расписание

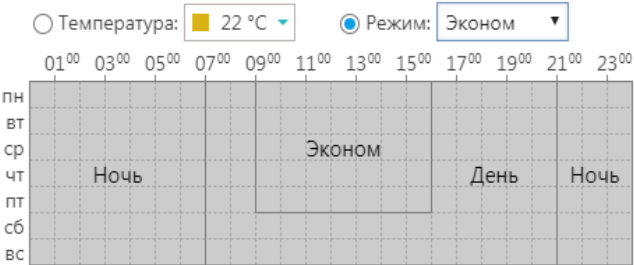

- Левой кнопкой компьютерной мыши выберите желаемую температуру или предустановленный режим работы термостата;
- Перейдите в поле настройки расписания и выделите (левой кнопкой компьютерной мыши) временной участок, на котором будет поддерживаться выбранная вами температура или будет включаться выбранный режим работы термостата.
- Для изменения выбранных настроек (при ошибочном вводе) повторите выделение участка с учетом правок;
- Для сохранения настроек нажмите кнопку «Сохранить»

# **Настройка оповещений о тревожных событиях**

Настройка видов и способов оповещений, формируемых термостатом при различных событиях.

### *Тревожные оповещения:*

- Авария котла
- Пропадание и восстановление напряжения питания
- Падение температуры ниже заданных порогов
- Срабатывание датчиков

*Информационные оповещения:* 

- Низкий баланс средств на SIM-карте
- Низкое напряжение питания

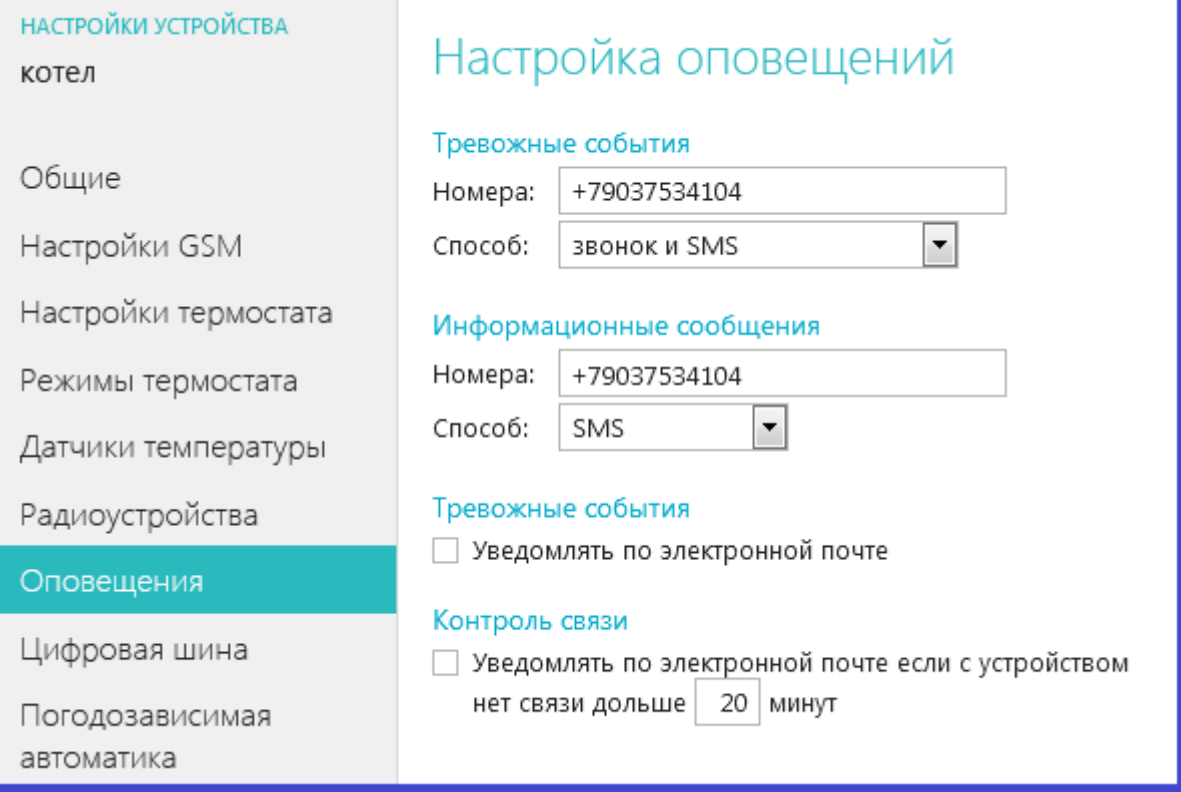

### **Настройка совместного доступа**

Настройка позволяет разрешить доступ к настройкам и управлению термостатом сторонним лицам или организациям.

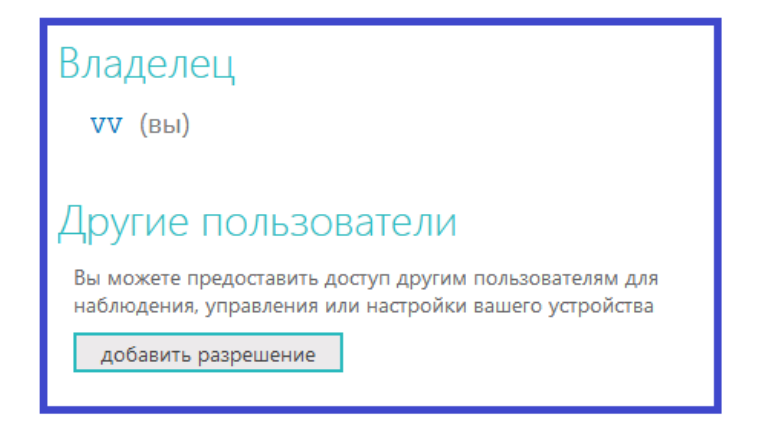

При добавлении разрешения необходимо указать логин, с которого будет открыт доступ у правлению и выбрать разрешенные права.

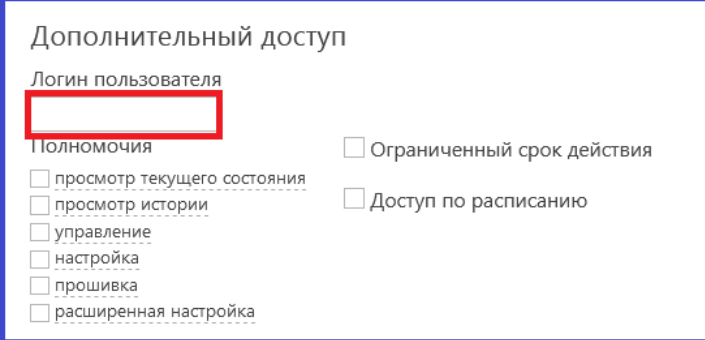

### **Настройка гостевого входа**

Веб-сервисом ZONT предусмотрен **«Гостевой вход»**, позволяющей открыть доступ для просмотра состояния котла и режимов работы термостата без возможности их смены и перенастройки.

Нажмите кнопку «профиль» и внесите новые настройки в свою учетную запись

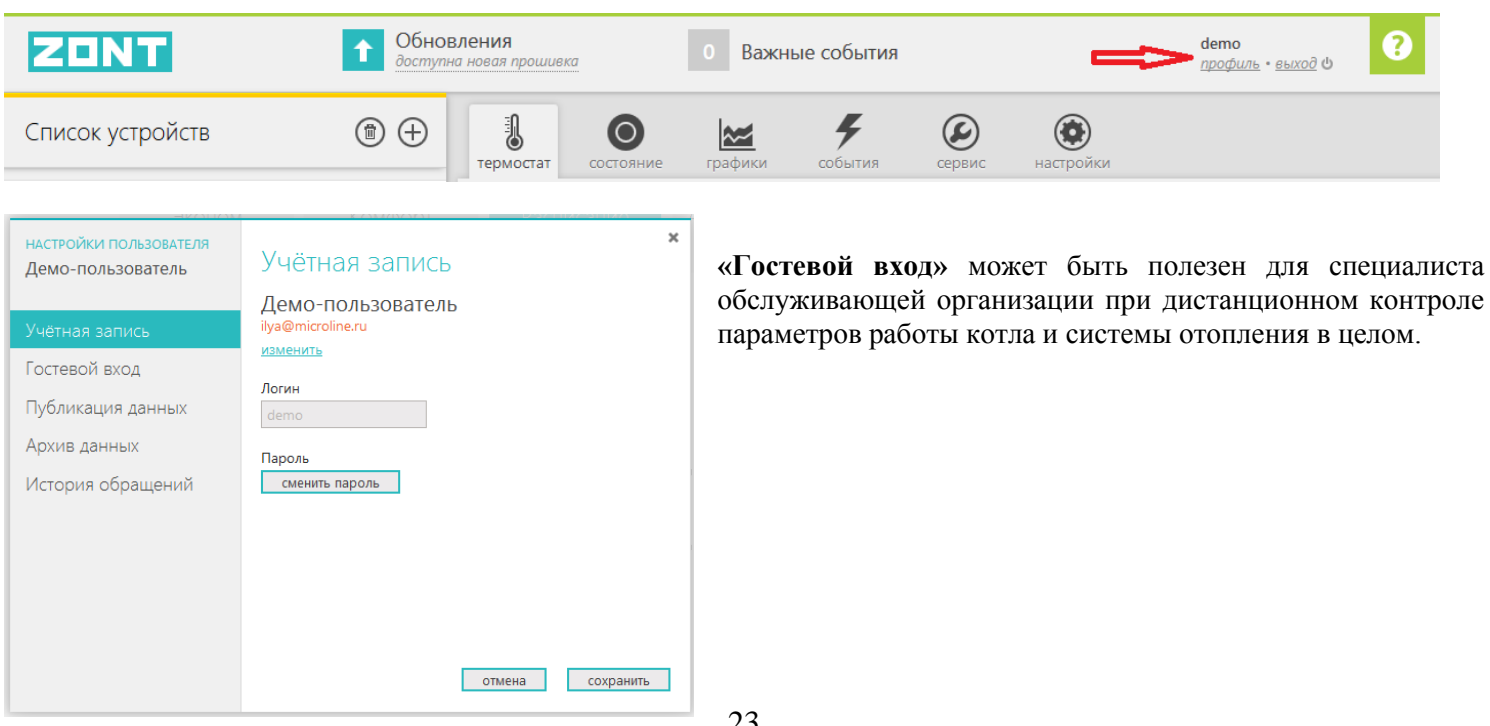

# **Управление работой термостата через веб-сервис ZONT**

Для управления термостатом через веб-сервис и приложение для мобильных устройств используйте информационное меню:

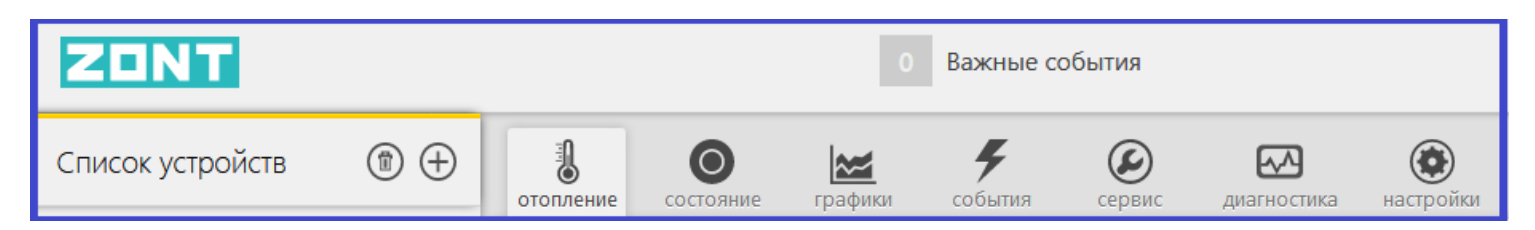

### **Меню «ОТОПЛЕНИЕ»**

используется для управления работой системы отопления.

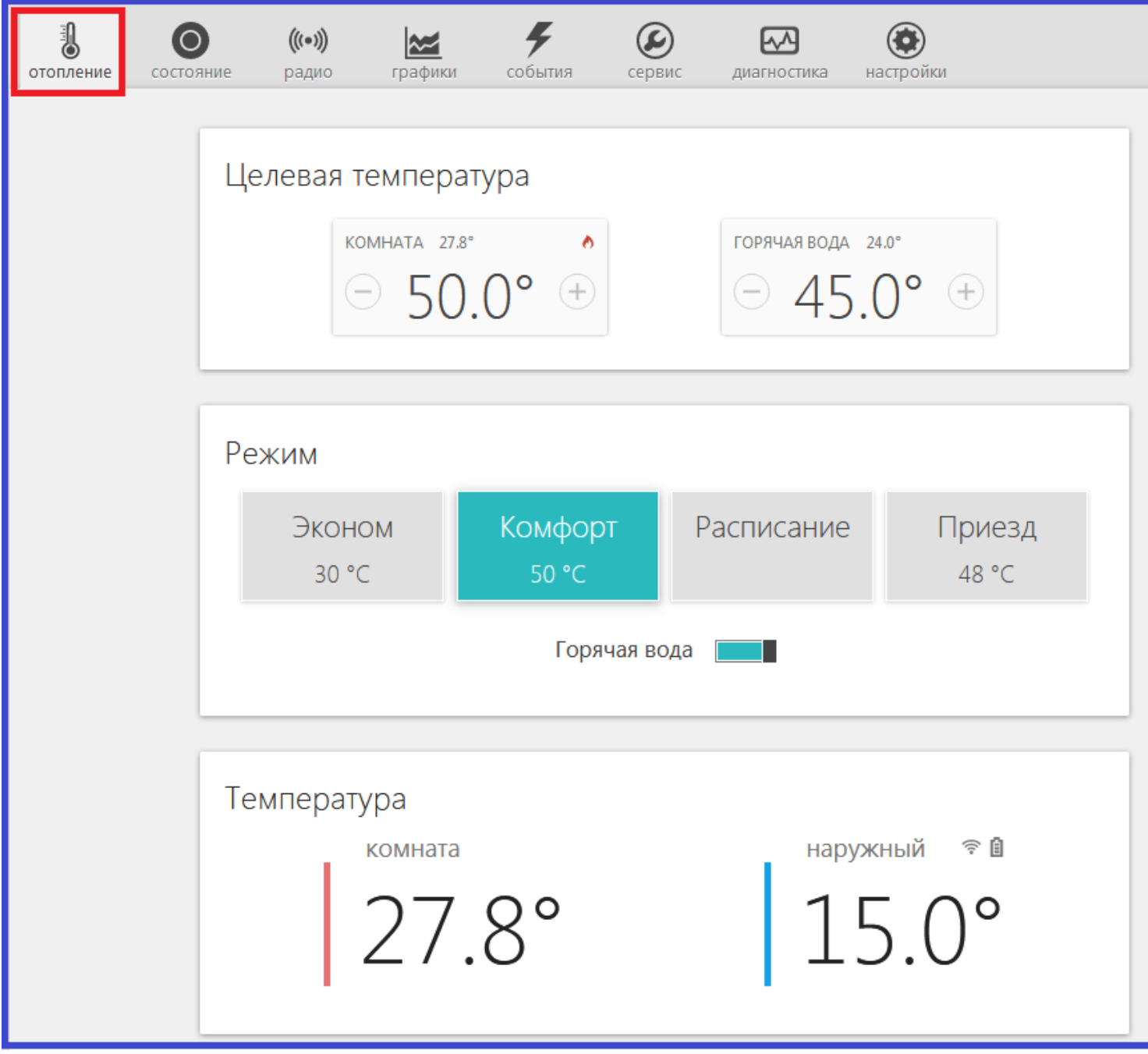

На табло **«Целевая температура»** отображаются текущая и целевая температуры, индикация команды от термостата на включение котла в режим нагрева.

Кнопками (**+)** и (**-)** можно изменять значения целевых температур. При этом надо учитывать, что это временная коррекция, т.к. целевая температура, предустановленная настройками режима, данными кнопками не изменяется. Если целевая температура изменена вручную, то рядом со значением отображается специальный символ «карандаш».

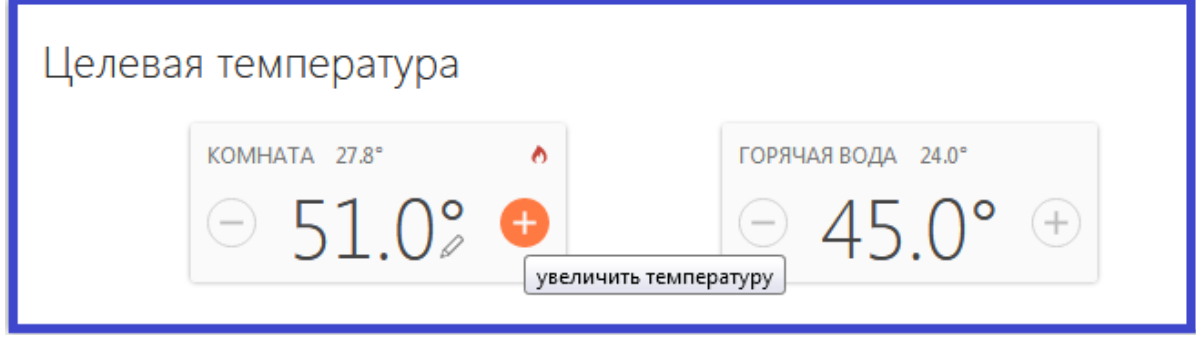

*Пример: Термостат работал в режиме «Комфорт». Вы не стали менять режим, а просто вручную изменили целевую температуру. Затем вы на какое-то время переключили термостат в режим «Эконом», а затем опять вернулись в режим «Комфорт». Целевая температура для режима «Комфорт» будет взята из прежних настроек, а введенная вами вручную - будет отменена.*

На табло **«Режим»** отображаются предустановленные режимы работы термостата. Действующий режим выделен цветом. Смена одного режима на другой осуществляется кликом по выбранному.

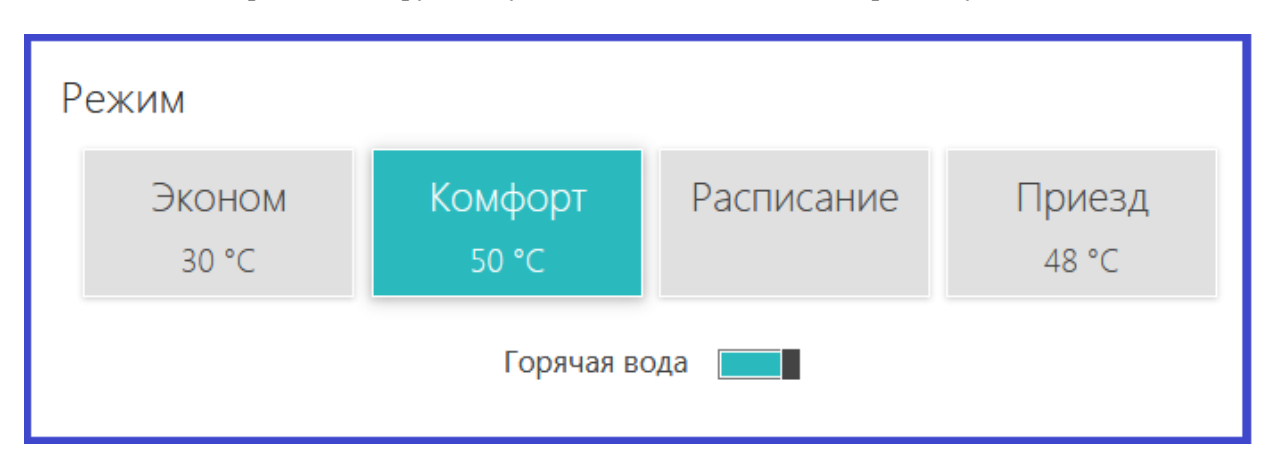

На табло **«Температура»** отображаются датчики температуры, подключенные к термостату, и измеряемые ими температуры. У радиотермометров ZONT дополнительно отображаются данные об уровне радиосигнала и заряде элемента питания.

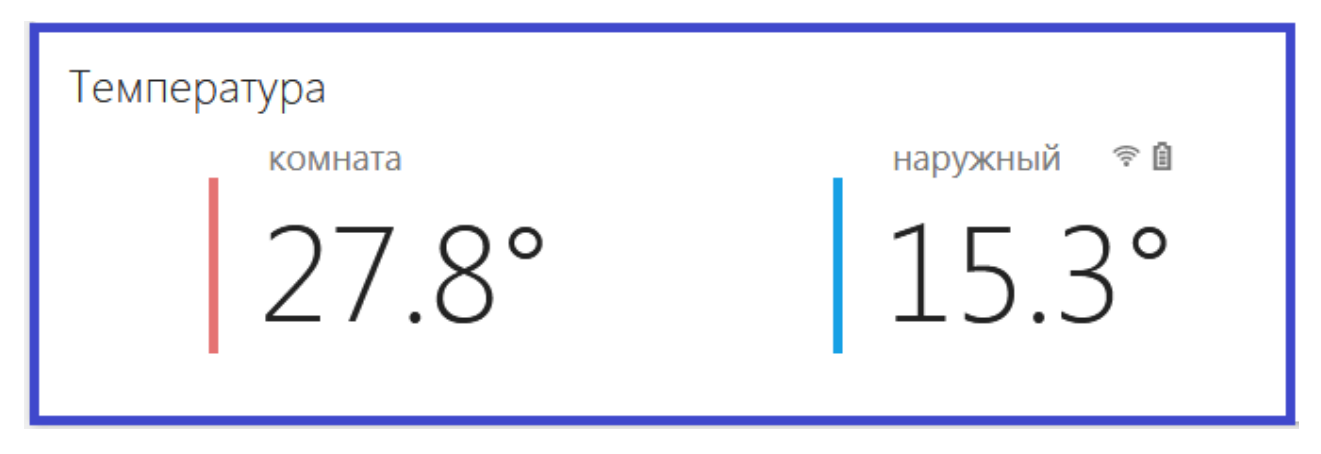

### **Меню «СОСТОЯНИЕ»**

Меню предназначено для контроля параметров котла, напряжения питания и баланса средств на сим-карте устройства

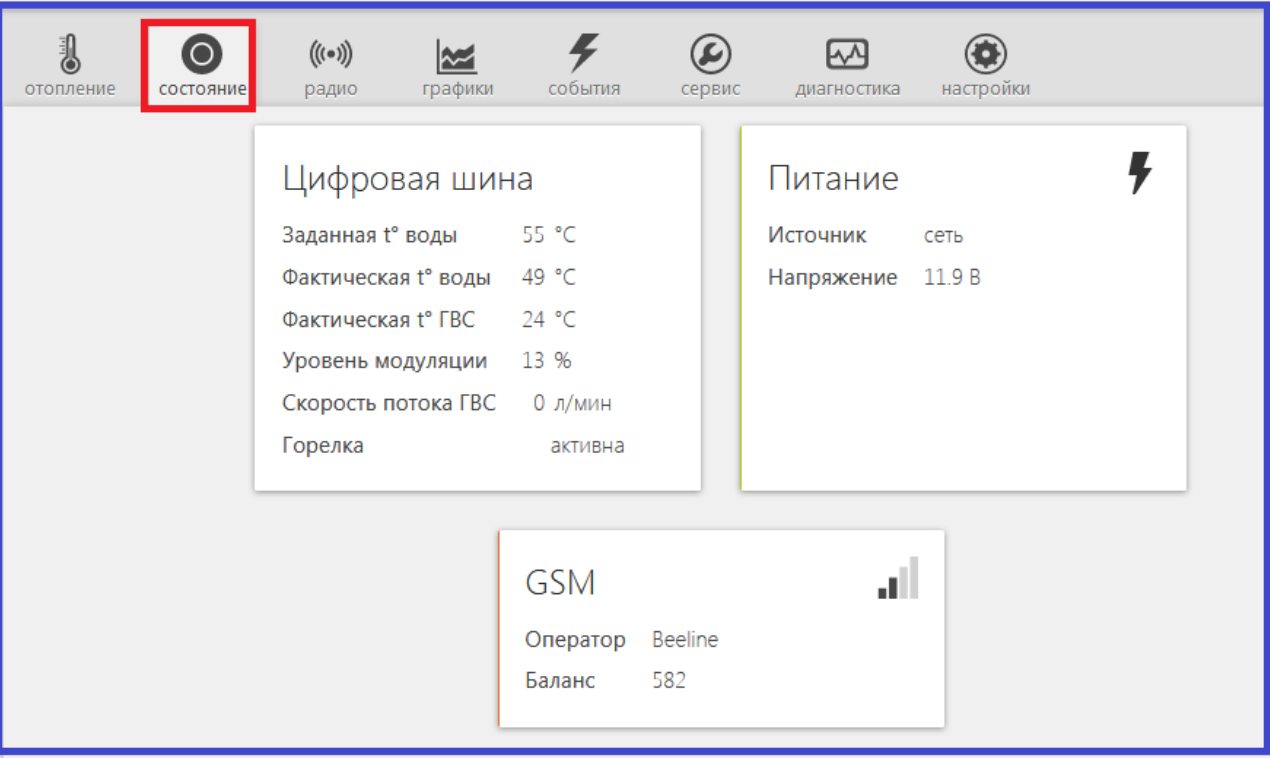

### **Меню «ГРАФИКИ»**

Предназначено для контроля динамики изменения режимов работы системы отопления, значений измеряемых параметров и мониторинга температур.

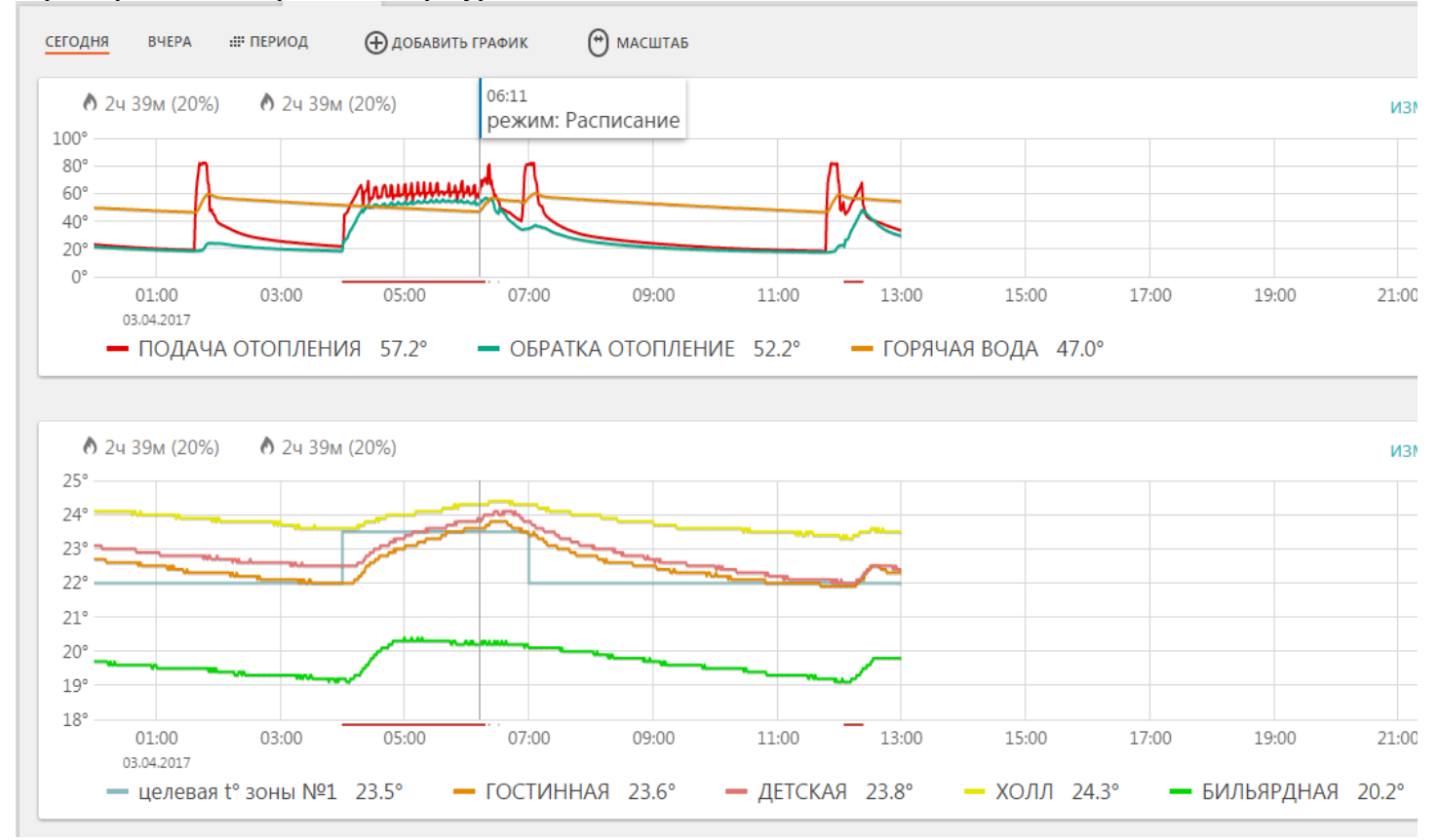

Набор контролируемых параметров настраивается. Режим выбора параметров для отображения, а также добавление новых графиков осуществляется с помощью кнопок:

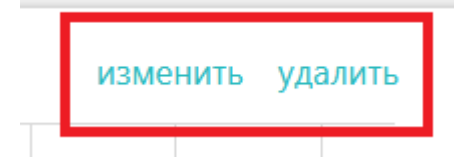

Из предлагаемого списка нужно выбрать параметры для отображения на формируемом графике.

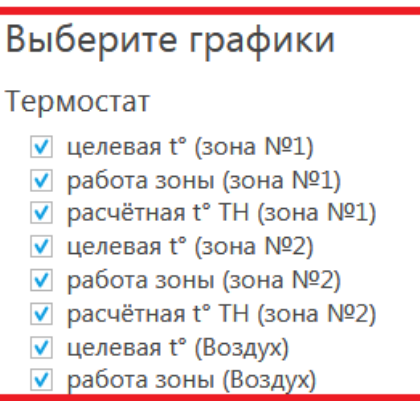

### **Меню «СОБЫТИЯ»**

Отображает все зафиксированные события. С помощью «Фильтра», можно выбрать для контроля только актуальные. Длительность бесплатного хранения информации составляет з месяца. Есть возможность платного расширения срока хранения информации.

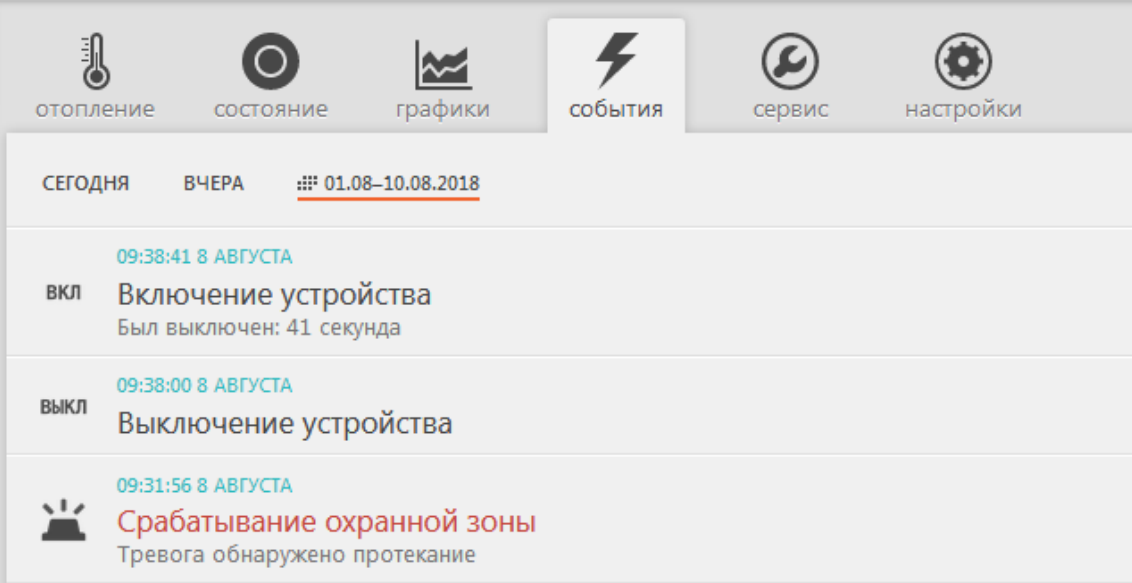

.

### **Меню «ДИАГНОСТИКА»**

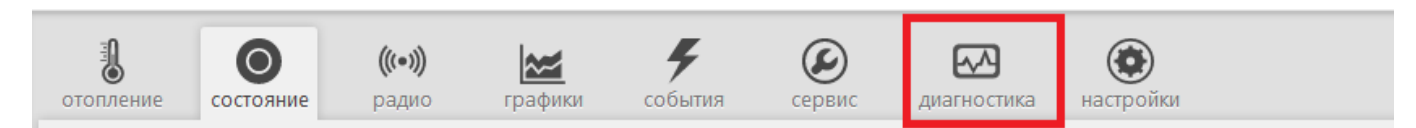

Отображает параметры работы котла и информацию от его штатных датчиков, считанные по цифровой шине.

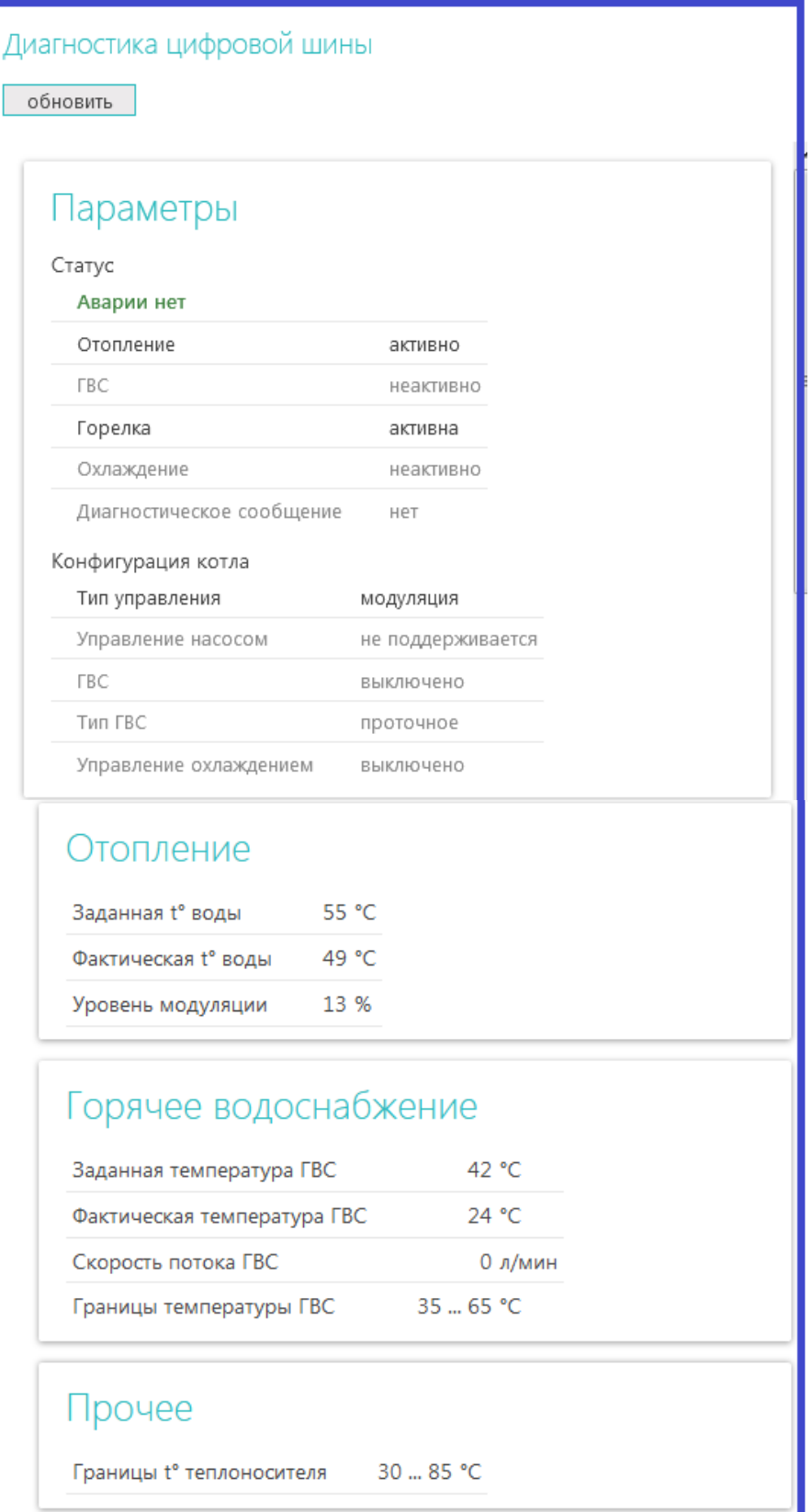

### **Меню «СЕРВИС»**

Отображает информацию о версии программного обеспечения контроллера и позволяет дистанционно обновить ее.

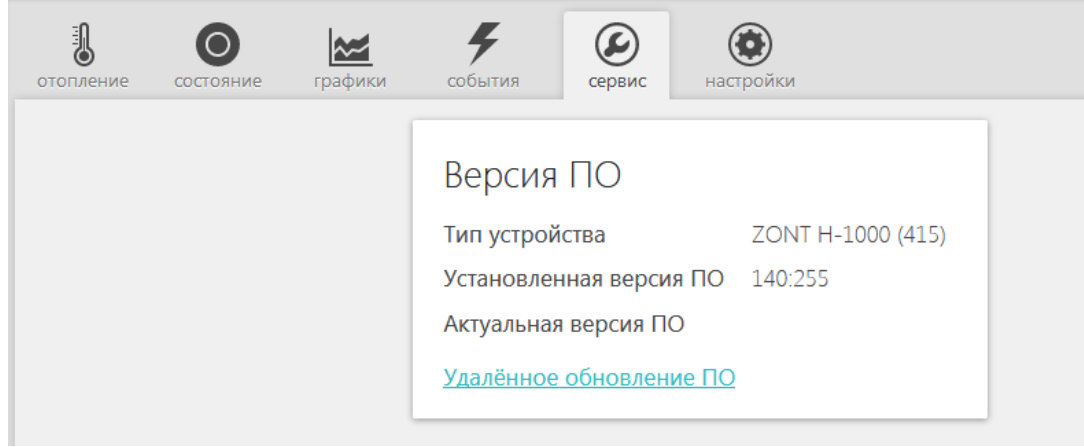

Для *автоматической* загрузки обновления можно выбрать версии рекомендуемые производителем или загрузить файлы обновления в *ручном режиме*.

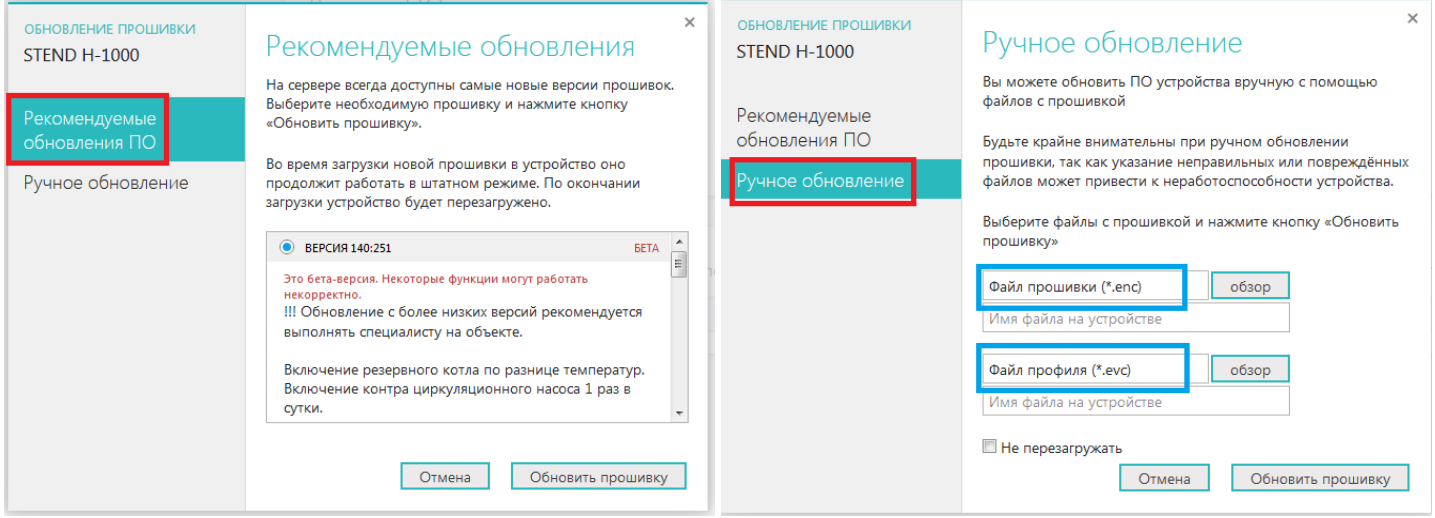

### **Меню «РАДИО»**

Отображает информацию о зарегистрированных радиодатчиках и радиоустройствах ZONT: название датчиков, их серийные номера, время последнего сеанса связи, измеряемые значения, силу радиосигнала и остаточный заряд элемента питания.

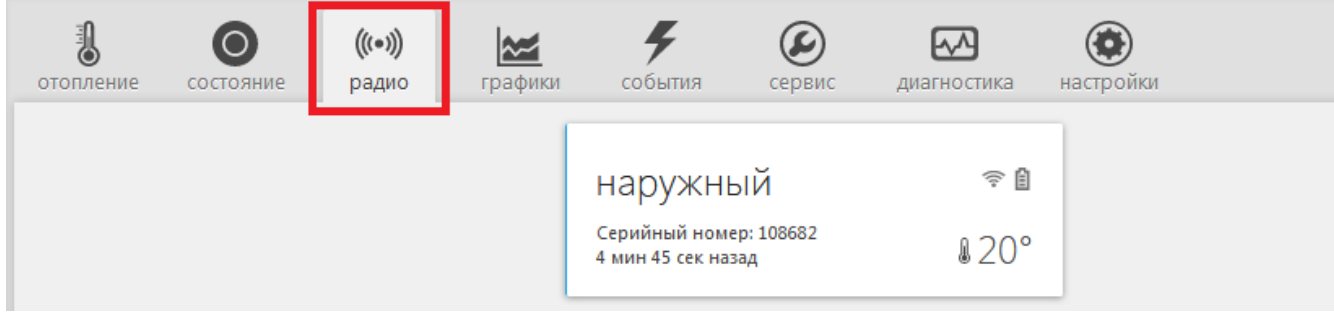

### **Дополнительные возможности термостата ZONT**

### **Охранная «GSM – сигнализация»**

Термостат может контролировать состояние охранных датчиков и сигнализировать (оповещать) при их срабатывании.

Для включения режима управления охранной сигнализацией в настройке активируйте эту функцию.

Для того, чтобы термостат контролировал состояния подключенных к его входам датчиков, необходимо выполнить настройку входов в меню «**Настройка**». Схемы для подключения разных датчиков можно увидеть здесь же.

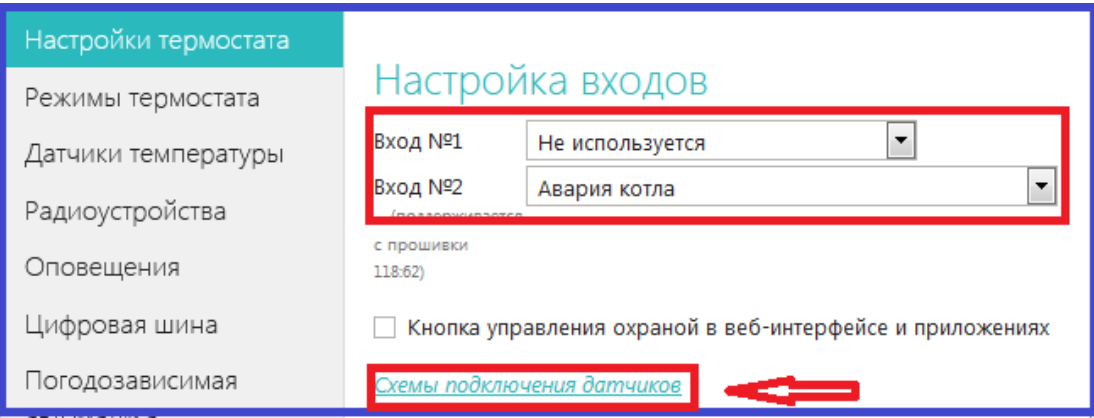

Настройка входа для правильной обработки сигнала от подключенного датчика выбирается из предлагаемого списка:

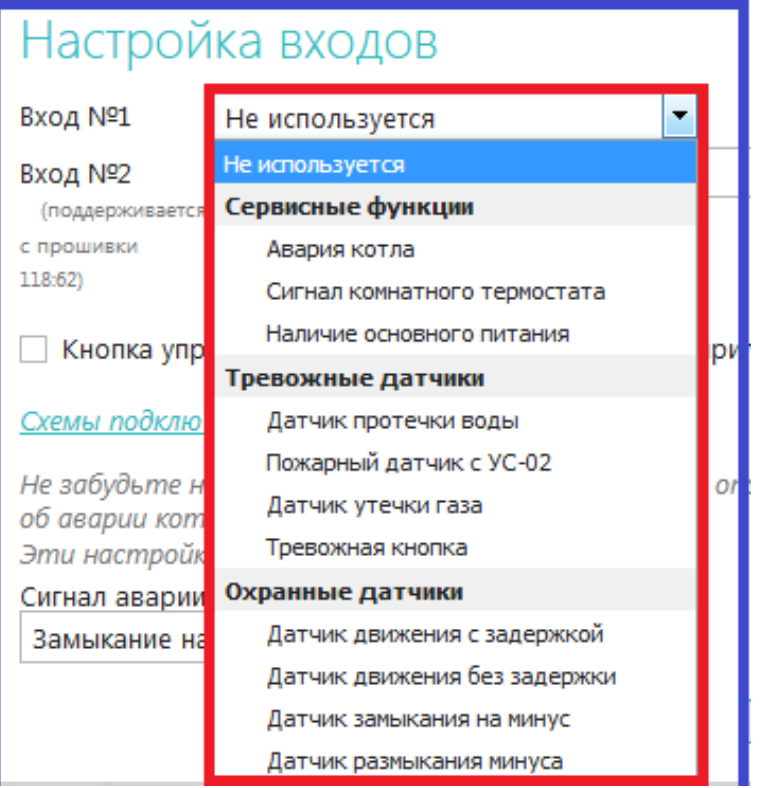

#### **Особенности подключения к термостату охранных датчиков**

Датчики движения подключается нормально-замкнутыми контактами на минус.

Датчик протечки питается от шлейфа напряжением 3.3V и срабатывает при проседании напряжения ниже 2.4V.

Датчик утечки газа срабатывает при размыкании нормально-замкнутой на землю цепи.

Тревожная кнопка подключается нормально-разомкнутыми контактами на землю.

#### **Варианты настройки входов при подключении охранных датчиков**

"не используется" - следует выбрать, если датчики не подключаются. Иначе можно получить сигнал ложной тревоги.

"датчик движения с задержкой" - срабатывает при размыкании цепи. При этом задержка 30 секунд. Формируется сообщение "обнаружено движение"

"датчик движения без задержки" - срабатывает при размыкании цепи. Формируется сообщение "обнаружено движение"

"датчик протечки воды" – срабатывает при напряжении меньше 2.4В. Формируется сообщение "обнаружено протекание воды"

"датчик утечки газа" - срабатывает при размыкании цепи на землю. Формируется сообщение "утечка газа".

"тревожная кнопка" - срабатывает при замыкании на землю

"датчик замыкания на минус" - срабатывает при замыкании на землю

"датчик размыкания минуса" - срабатывает при размыкании цепи на землю

### **Управление режимом охраны (включение и выключение охранных датчиков)**

Кнопка "Охрана" в меню отображается только для вариантов подключения:

- "датчик движения",
- "датчик движения с задержкой",
- "датчик замыкания на минус",
- "датчик размыкания минуса".

Для других вариантов подключения кнопка управления режимом "Охрана" отсутствует, то есть считается, что вход постоянно активный.

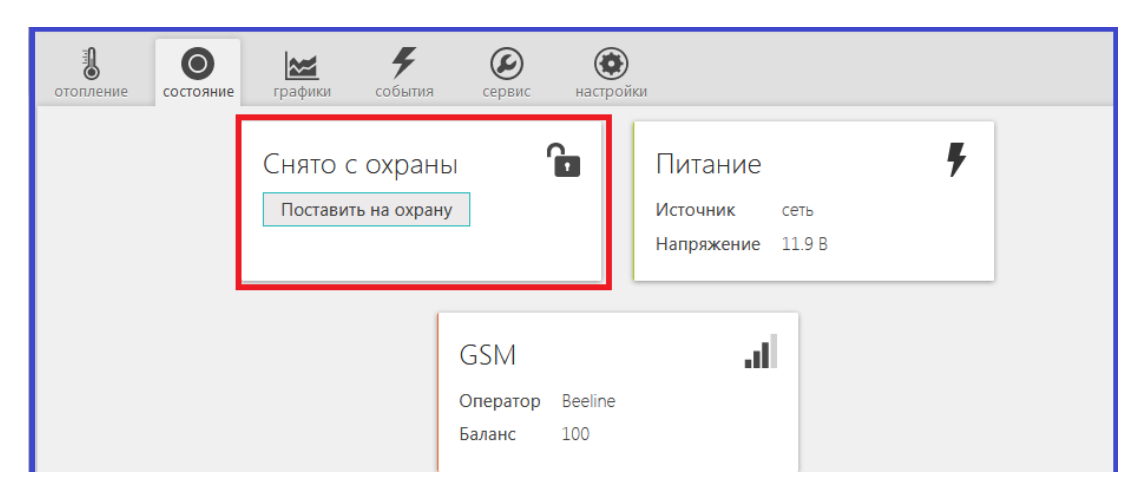

Управление режимом охраны осуществялется разными способами:

- Через интернет из меню "**Состояние**" веб-сервиса и приложения для мобильных устройств
- SMS командой **Охрана вкл** и **Охрана выкл** отправляемой на номер сим-карты термостата с доверенного номера
- Дозвоном с доверенного номера на голосовое меню термостата
- командой постановки/снятия с охраны с радиобрелока ZONT Home (в комплект поставки не входит и приобретается дополнительно)

# **Ресурс работы и гарантийный срок эксплуатации**

Гарантийный срок составляет 12 месяцев с момента продажи устройства.

Срок службы (эксплуатации) составляет 5 лет.

Прибор должен использоваться только в соответствии с руководством по эксплуатации.

Вышедшие из строя в течение гарантийного срока эксплуатации по вине завода-изготовителя составные части подлежат замене или ремонту силами предприятия-изготовителя или организации, осуществляющей комплексное обслуживание.

Ремонт и обслуживание прибора с истекшим гарантийным сроком осуществляется за счет средств потребителя по отдельным договорам между поставщиком/установщиком и потребителем.

### **Потребитель лишается права на гарантийное обслуживание в следующих случаях:**

- по истечении гарантийного срока эксплуатации;
- при нарушении правил монтажа, эксплуатации, транспортирования и хранения;
- механических, тепловых и иных повреждений, возникших в результате неправильной эксплуатации, небрежного отношения или несчастного случая;
- неправильной установки, регулировки и эксплуатации прибора;
- попадания внутрь посторонних предметов, жидкости, веществ, насекомых;
- в случае действия третьих лиц или непреодолимой силы (аварии, пожара, затопления, стихийных бедствий);
- в случае ремонта, внесения конструктивных изменений как самостоятельно, так и не уполномоченными на это лицами.

### **Условия эффективного и безопасного использования срок эксплуатации**

Производитель гарантирует соответствие прибора требованиям ТУ 4211-001-06100300-2017 при условии соблюдения требований, указанных в настоящем Руководстве по установке и эксплуатации.

# **Условия хранения и транспортирования**

Прибор допускается перевозить в транспортной таре различными видами транспорта в соответствии с действующими правилами перевозки грузов.

Условия транспортирования - группа II по ГОСТ 15150 – 69 с ограничением воздействия пониженной температуры до - 40 ° С.

Условия хранения на складах поставщика и потребителя - группа II по ГОСТ 15150 – 69 с ограничением воздействия пониженной температуры до - 40 ° С.

# **Производитель**

ООО «Микро Лайн» Россия, 607630, Нижегородская обл., Богородский р-он, п. Кудьма, ул. Заводская, строение 2, помещение 1

Тел/факс: (831) 220-76-76, Э/почта support@microline.ru Служба технической поддержки 8-800-700-72-91

Производитель оставляет за собой право без уведомления потребителя вносить изменения в программное обеспечение, конструкцию и комплектацию изделий с целью улучшения их технических и эксплуатационных параметров.

# **Гарантийная мастерская**

ООО «Микро Лайн» Россия, 607630, Нижегородская обл., Богородский р-он, п. Кудьма, ул. Заводская, строение 2, помещение 1

Тел/факс: (831) 220-76-76, Э/почта support@microline.ru Служба технической поддержки 8-800-700-37-43

# **СМС команды управления термостатом**

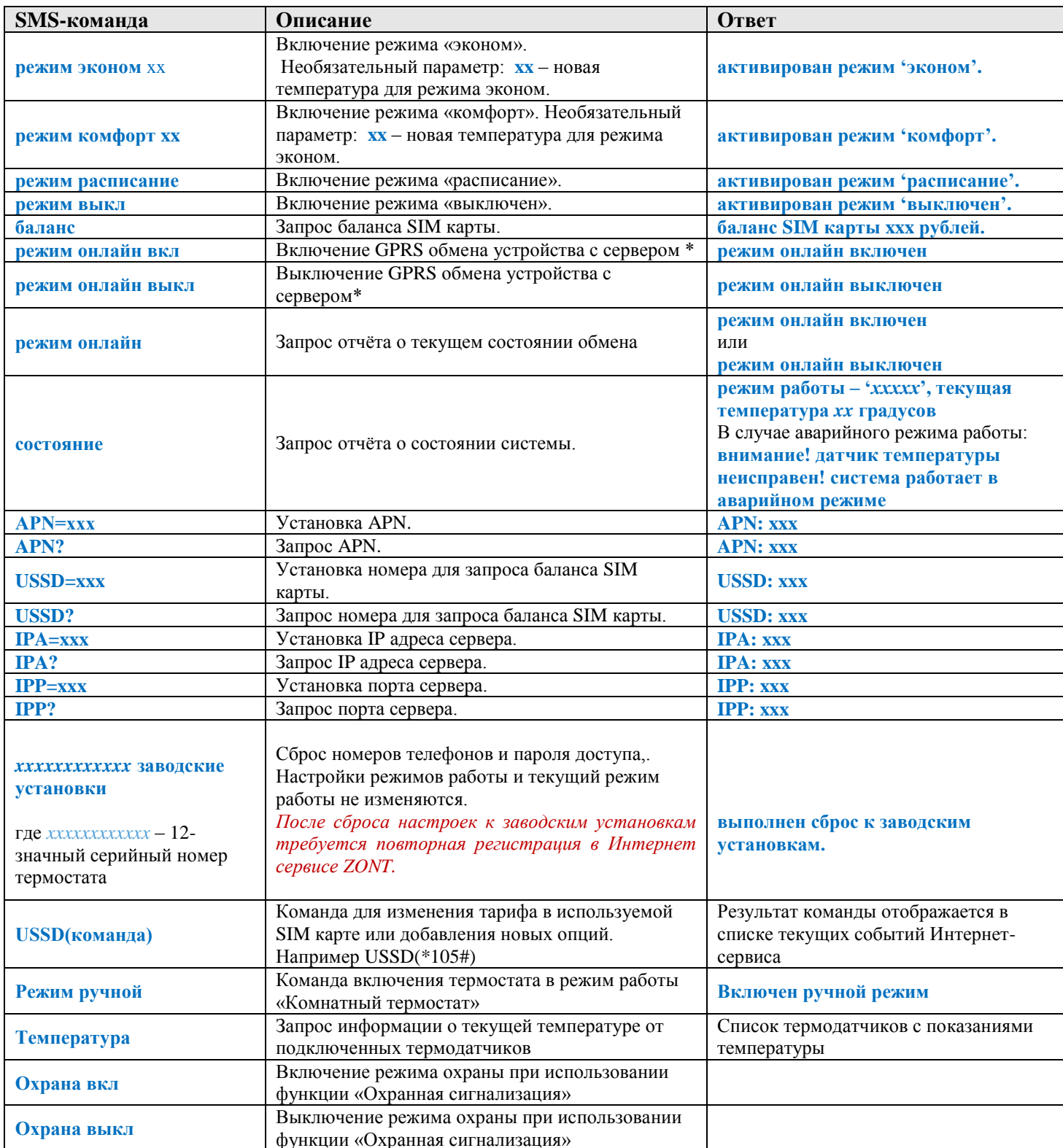

\* Выключение GPRS обмена устройства с сервером включает такой режим работы термостата, при котором невозможно управлять работой котла и контролировать его состояние через веб-интерфейс и мобильные приложения, но можно управлять им с помощью СМС команд и дозвоном на голосовое меню. При любом событии, охваченном системой контроля (выходе температуры за допустимые пределы, аварии котла и т.п.) оповещение будет происходить дозвоном и через СМС сообщения.